# **SALOME 6.5.0**

# **Minor release announcement**

# **May 2012**

# **GENERAL INFORMATION**

**Page 12:** CHERAL INFORMATION<br>
CEADER, EDE RAD and OPEN CASCADE are plused to annunce: SALOME version 6.5.0, it is a minor<br>
measure of 4.0 persiones in framework with inspire and more reprocesses and tag then against SALO CEA/DEN, EDF R&D and OPEN CASCADE are pleased to announce SALOME version 6.5.0. It is a minor release that contains the results of planned major and minor improvements and bug fixes against SALOME version 6.4.0 released in December 2011.

# **Table of Contents**

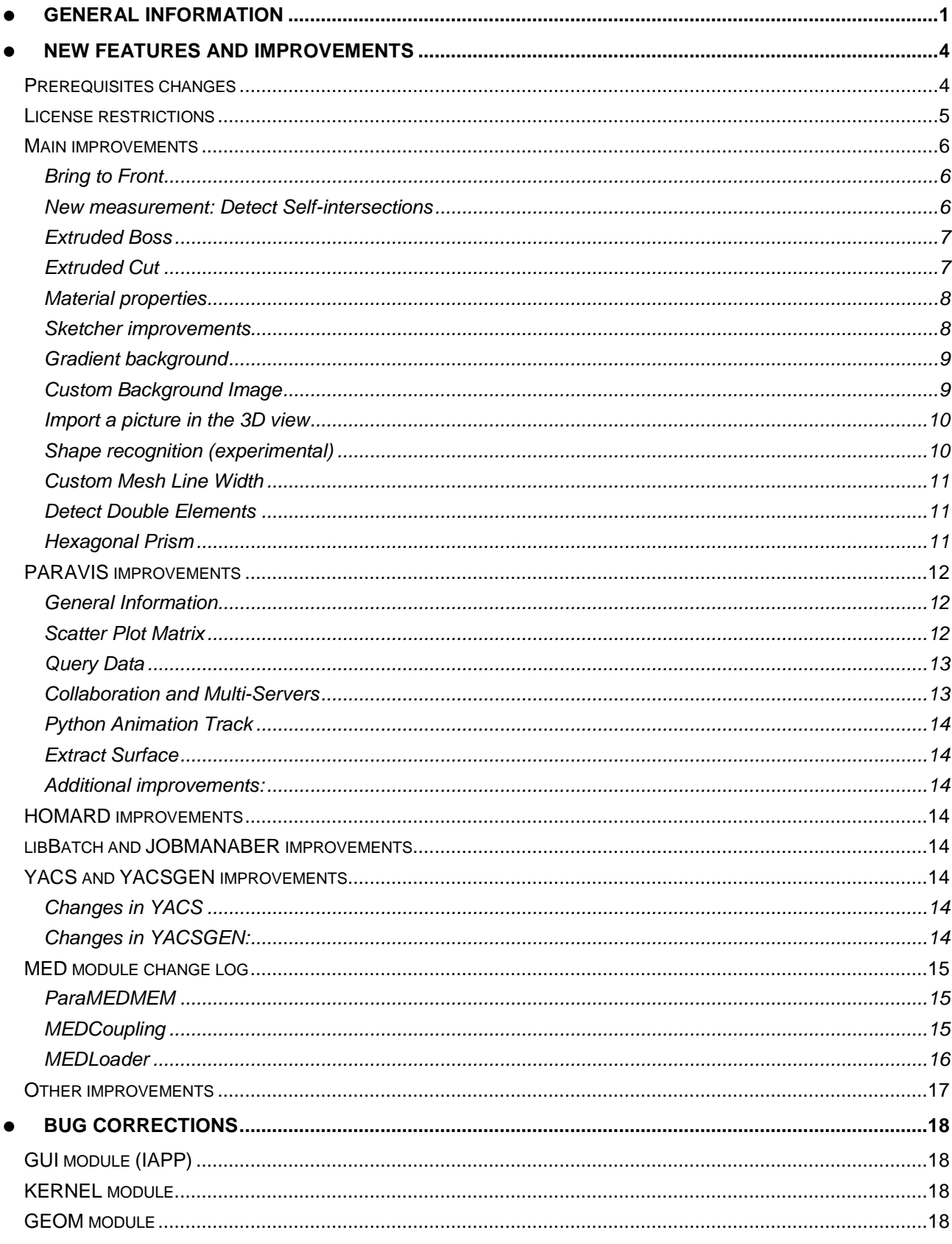

Copyright © 2001- 2012. All rights reserved.

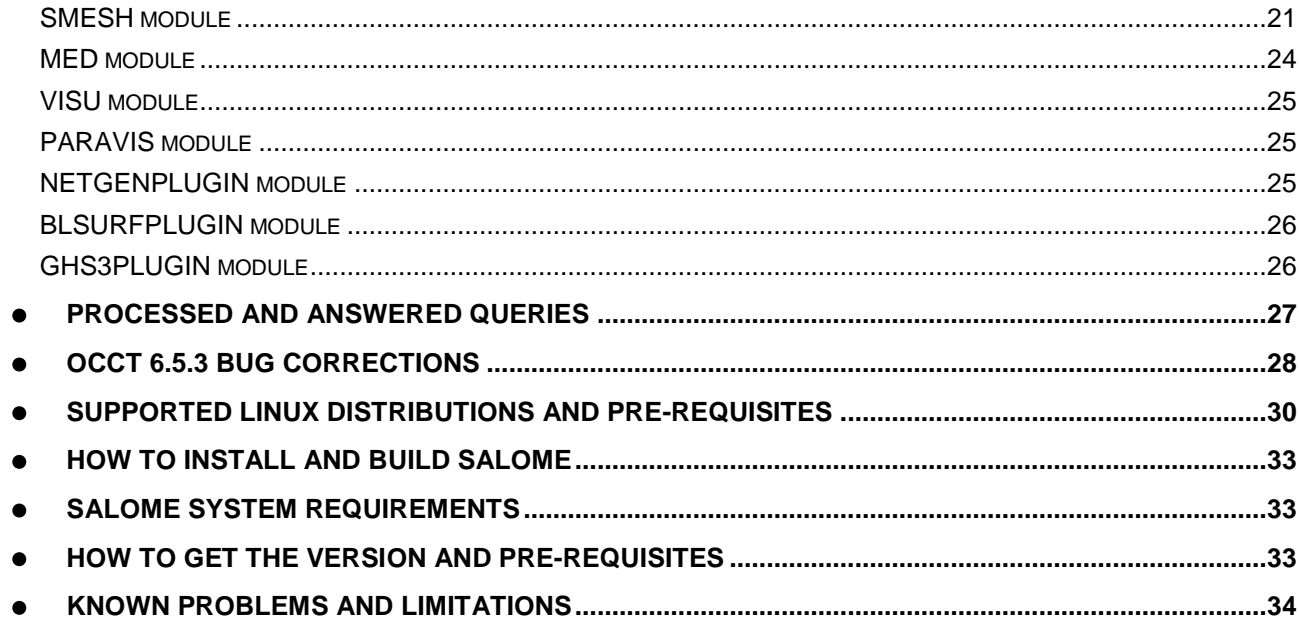

#### 而 **NEW FEATURES AND IMPROVEMENTS**

#### **PREREQUISITES CHANGES**

**Important:** SALOME 6.5.0 is based on the patched version of Open CASCADE Technology 6.5.3.

The table below provides the full list of pre-requisite products used with SALOME 6.5.0. The table shows the differences of 3<sup>rd</sup>-party product versions used for SALOME 6.5.0 and 6.4.0; the changes are highlighted in bold.

| <b>Product</b>                          | <b>SALOME 6.4.0</b> | <b>SALOME 6.5.0</b> |
|-----------------------------------------|---------------------|---------------------|
| <b>Boost</b>                            | 1.46.1              | 1.49.0              |
| Cgns                                    | 3.1.3               | $3.1.3 - 4$         |
| <b>CMake</b>                            | 2.8.4               | 2.8.7               |
| <b>Docutils</b>                         | 0.7.0               | 0.8.1               |
| Doxygen                                 | 1.7.3               | $1.8.0^{1}$         |
| <b>Expat</b>                            | 2.0.1               | 2.0.1               |
| Freeimage                               | 3.14.1              | 3.14.1              |
| freetype                                | 2.3.7               | 2.3.7               |
| Ftgl                                    | 2.1.2               | 2.1.2               |
| gl2ps                                   | 1.3.5               | 1.3.5               |
| Graphviz                                | 2.26.3              | 2.28.0              |
| HDF5                                    | 1.8.4               | 1.8.8               |
| <b>Homard</b>                           | 10.3                | 10.4                |
| <b>Intel® Threading Building Blocks</b> | 3.0                 | 3.0                 |
| Jinja2                                  | 2.5.5               | 2.6                 |
| <b>LAPACK</b>                           | 3.3.0               | 3.3.0               |
| <b>libBatch</b>                         | 1.4.0               | 1.5.0               |
| Libxml2                                 | 2.7.8               | $2.7.8^{2}$         |
| <b>Med</b>                              | 3.0.4               | 3.0.5               |
| <b>METIS</b>                            | 4.0                 | 4.0                 |
| <b>NETGEN</b>                           | 4.9.13              | 4.9.13              |
| <b>NumPy</b>                            | 1.5.1               | 1.5.1               |
| omniORB                                 | 4.1.5               | 4.1.6               |
| omniORBpy                               | 3.5                 | 3.6                 |
| omniNotify                              | 2.1                 | 2.1                 |
| <b>Open CASCADE Technology</b>          | 6.5.2               | $6.5.3^{3}$         |

<sup>&</sup>lt;sup>1</sup> Patched for SALOME (bugs in doc tree javascript)

<sup>2</sup> Patched for SALOME (bug for 64bit platforms)

<sup>3</sup> Patched for SALOME

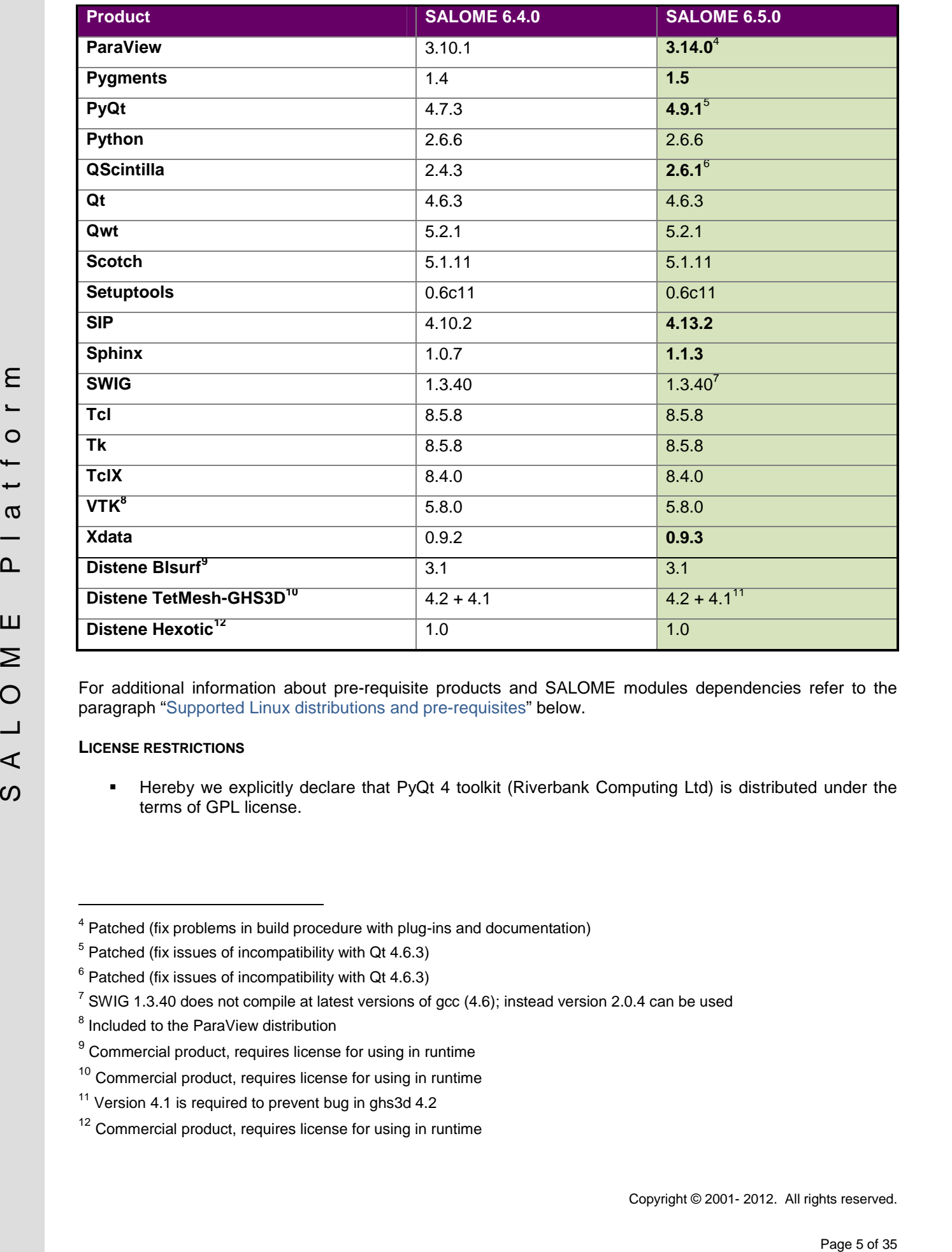

For additional information about pre-requisite products and SALOME modules dependencies refer to the paragraph "Supported Linux distributions and pre-requisites" below.

# **LICENSE RESTRICTIONS**

**Hereby we explicitly declare that PyQt 4 toolkit (Riverbank Computing Ltd) is distributed under the** terms of GPL license.

<sup>4</sup> Patched (fix problems in build procedure with plug-ins and documentation)

 $5$  Patched (fix issues of incompatibility with Qt 4.6.3)

 $6$  Patched (fix issues of incompatibility with Qt 4.6.3)

 $7$  SWIG 1.3.40 does not compile at latest versions of gcc (4.6); instead version 2.0.4 can be used

<sup>8</sup> Included to the ParaView distribution

<sup>&</sup>lt;sup>9</sup> Commercial product, requires license for using in runtime

<sup>&</sup>lt;sup>10</sup> Commercial product, requires license for using in runtime

<sup>&</sup>lt;sup>11</sup> Version 4.1 is required to prevent bug in ghs3d 4.2

<sup>&</sup>lt;sup>12</sup> Commercial product, requires license for using in runtime

### **MAIN IMPROVEMENTS**

**Bring to Front**

**Bring to Front** context menu option allows to bring to the viewer foreground the selected geometrical object. Such objects are always drawn above all other objects, not depending on the current view point.

In the first picture the box has been visually superimposed over the cylinder using Bring to front option.

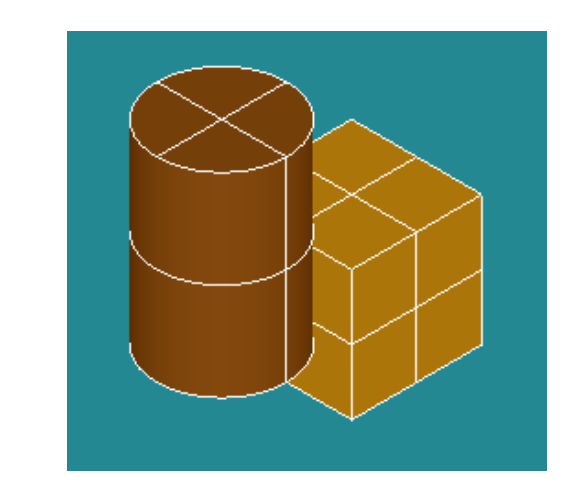

**New measurement: Detect Self-intersections**

**Detect Self-intersections** operation of Geometry module checks the topology of the selected shape to detect self-intersections. The operation reports all pairs of intersecting sub-shapes, if there are any.

This operation is available in both GUI (menu *Operations Detect Self-intersections*) and script modes. It is helpful, in particular, to detect cases when Partition operation cannot be applied (since it does not work well with self-intersected shapes).

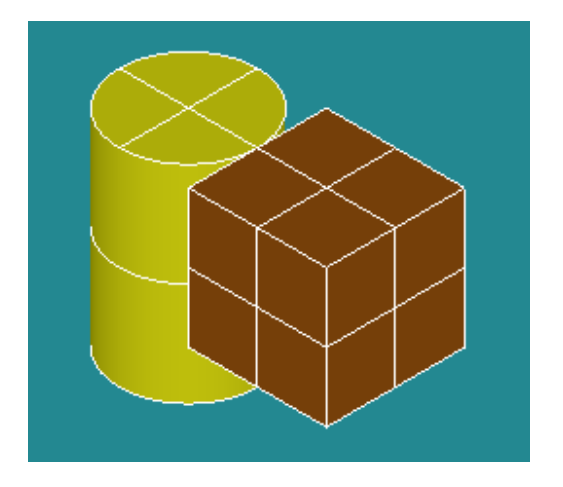

In the second picture the box has been returned to its normal state using **Clear Top Level State** context menu command, and the cylinder has been brought to front instead.

This operation is only supported for OCC 3D viewer.

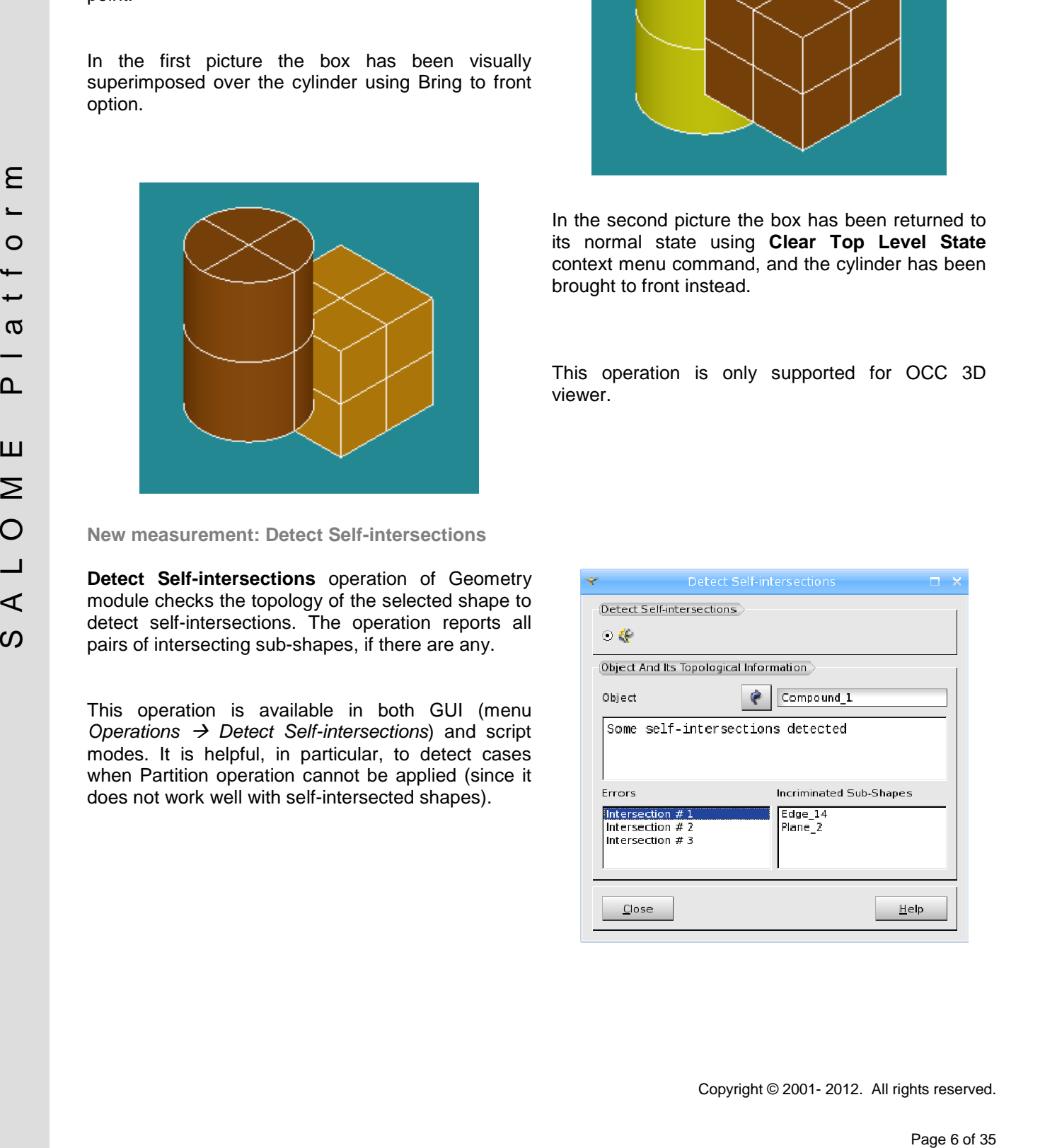

### **Extruded Boss**

**Extruded boss** operation allows to easily adding material on a **solid** by extruding a profile along the normal to its plane.

This operation is available via the main menu *Operations Extruded Boss*.

In the corresponding dialog window it is necessary to indicate the Initial shape, the profile of extrusion, which can be any closed edge or wire of the shape or a 2D closed sketch drawn on its planar face.

It is also possible to change the height, draft angle (in degrees) and direction of the extrusion.

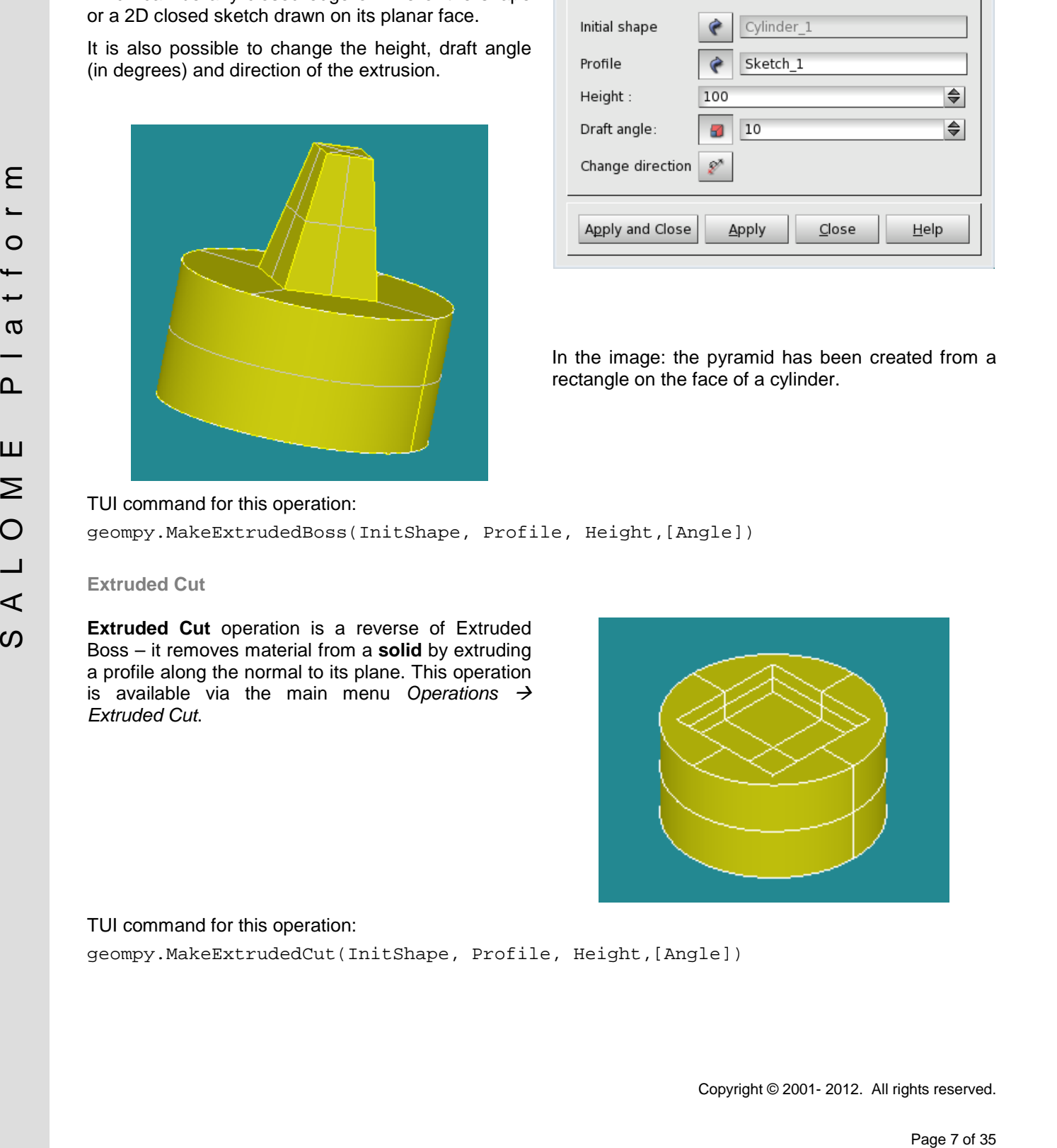

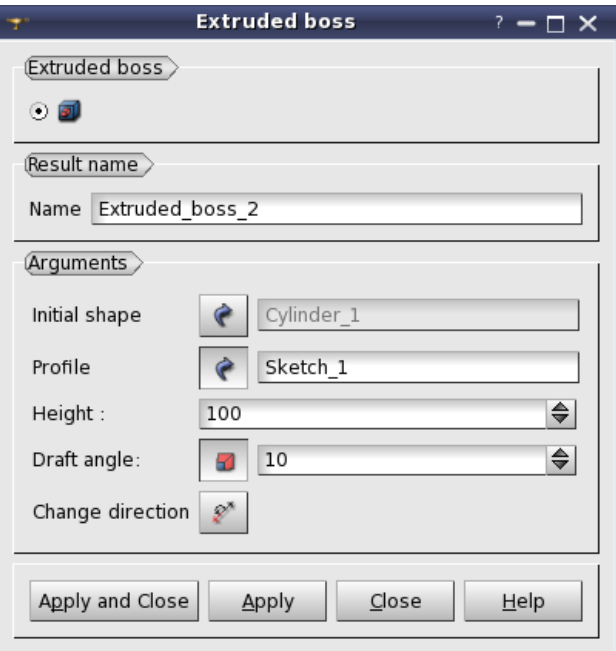

In the image: the pyramid has been created from a rectangle on the face of a cylinder.

# TUI command for this operation:

geompy.MakeExtrudedBoss(InitShape, Profile, Height,[Angle])

#### **Extruded Cut**

**Extruded Cut** operation is a reverse of Extruded Boss – it removes material from a **solid** by extruding a profile along the normal to its plane. This operation is available via the main menu *Operations Extruded Cut*.

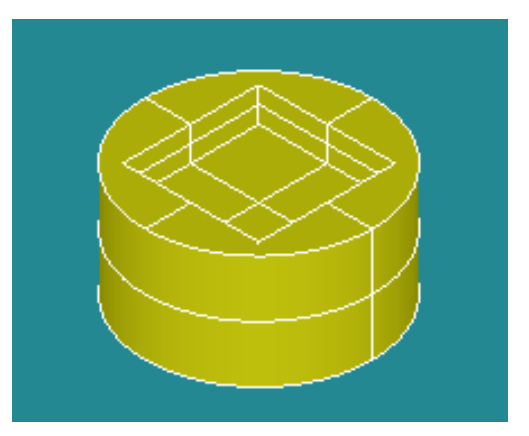

# TUI command for this operation: geompy.MakeExtrudedCut(InitShape, Profile, Height,[Angle])

**Material properties**

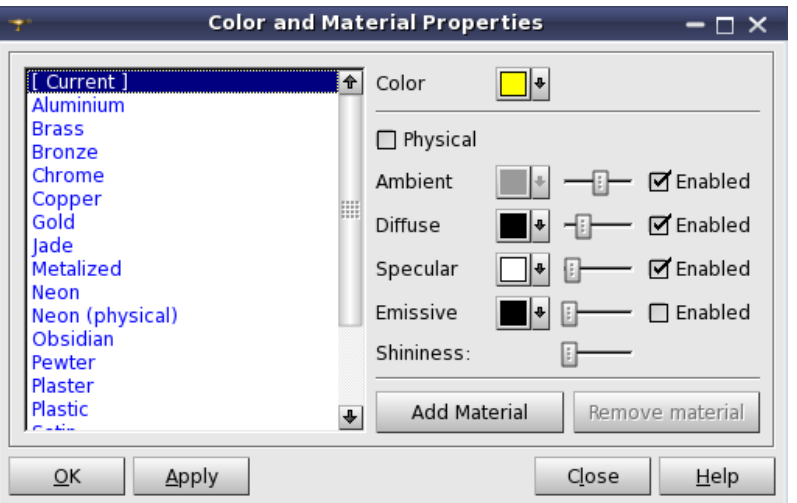

It is now possible to define material properties for a certain object.

**Material properties** item can be chosen from the context menu of the selected object

This dialog enables to change the following:

- **Ambient** color and coefficient:
- **Diffuse** color and coefficient:
- **Specular** color and coefficient:
- **Emissive** color and coefficient, simulating light originating from the object;
- **Shininess**.

A special checkbox allows defining a material as **Physical**. Physical materials (gold, aluminum, bronze, etc.) do not allow color attributes modification. Artificial materials (plastic, satin, metal, etc.) allow it.

**Add Material** button creates a new user material. It is also created at the attempt to edit a Global material.

Note: this functionality related to the material properties is experimental and might work not as expected.

**Sketcher improvements**

#### **Sketch on a face**

It is now possible to draw a sketch on a planar face by selecting directly this face in the view. The sketch will be drawn in the local coordinate system of this face.

#### **Rectangles**

It is now possible to draw a rectangle by two points via the sketcher. A rectangle constructor has been added besides the segment and arc constructors.

#### **Drawing in the view**

For the parts of a sketch which are drawn using a point as parameter the point can be picked up directly in the view. It is also possible to adjust the position by clicking and sliding the mouse in the view.

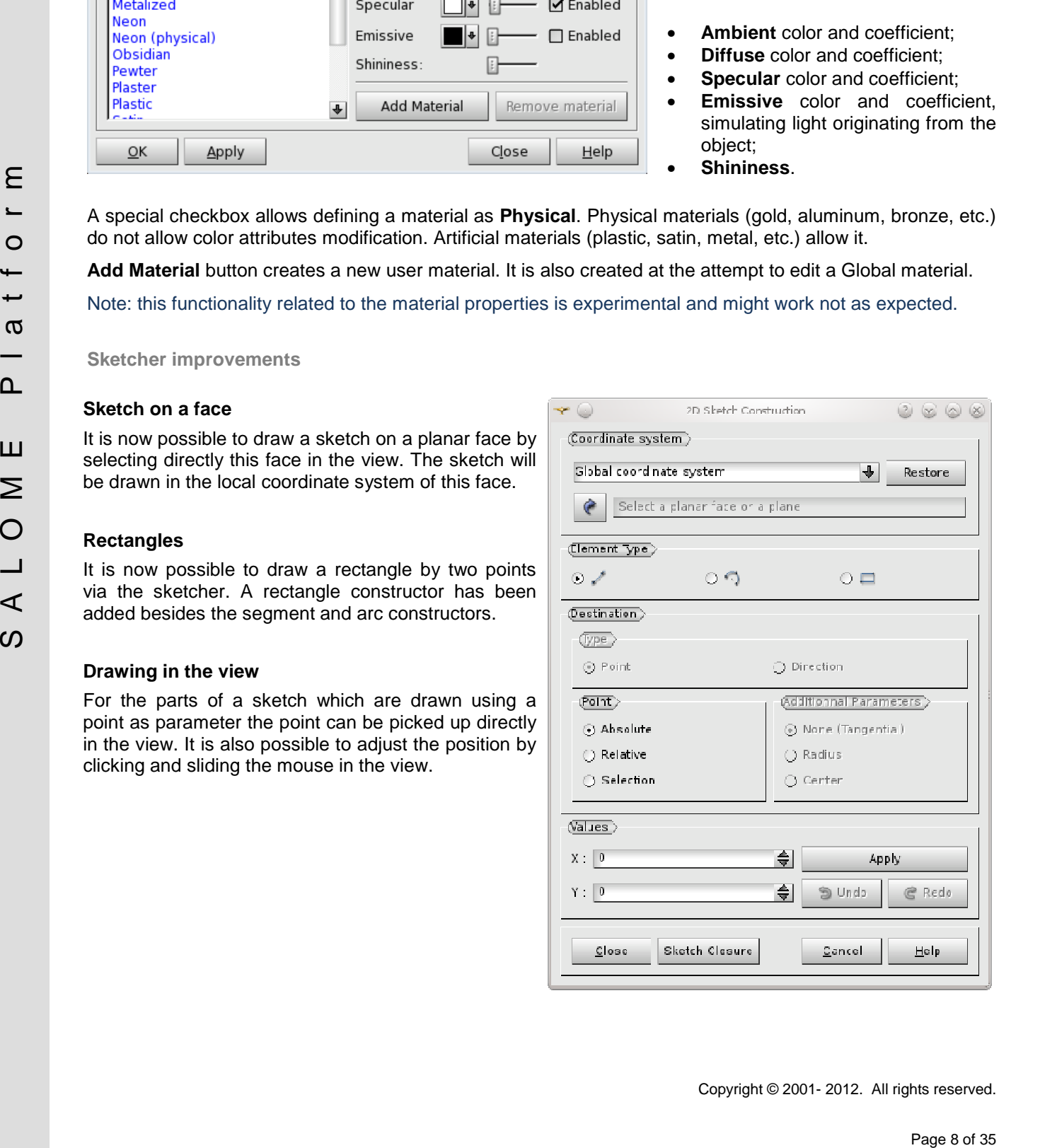

# **Gradient background**

It has become possible to show the background colored according to two colors and the gradient type specified in the dialog box.

The following gradient types are available:

Single Color Horizontal gradient Vertical gradient First diagonal gradient

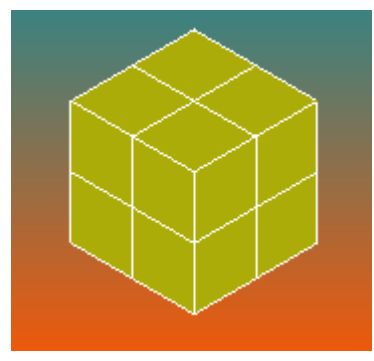

Vertical gradient background

# **Custom Background Image**

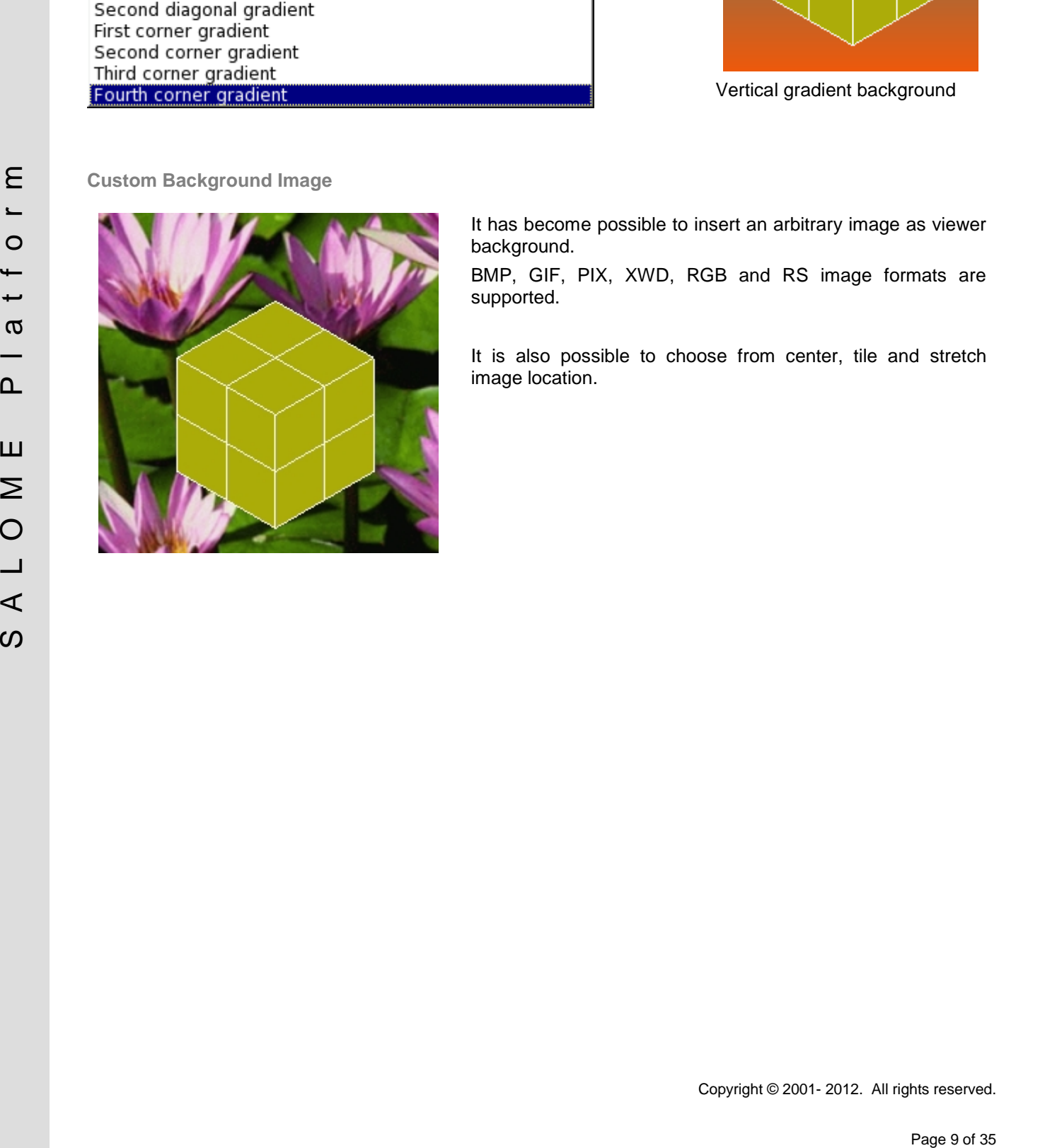

It has become possible to insert an arbitrary image as viewer background.

BMP, GIF, PIX, XWD, RGB and RS image formats are supported.

It is also possible to choose from center, tile and stretch image location.

#### **Import a picture in the 3D view**

In Geometry module, it is possible to display a picture in the 3D view (OCC viewer only). The classical pan, zoom operations are available on it. This feature can be useful to draw a sketch on top of a scanned engineering drawing.

#### **Shape recognition (experimental)**

The newly introduced contour and corner detection tools (using optional OpenCV library) can create edges and points from an imported picture. For example, it can be used to automatically draw the cost contours from a nautical chart.

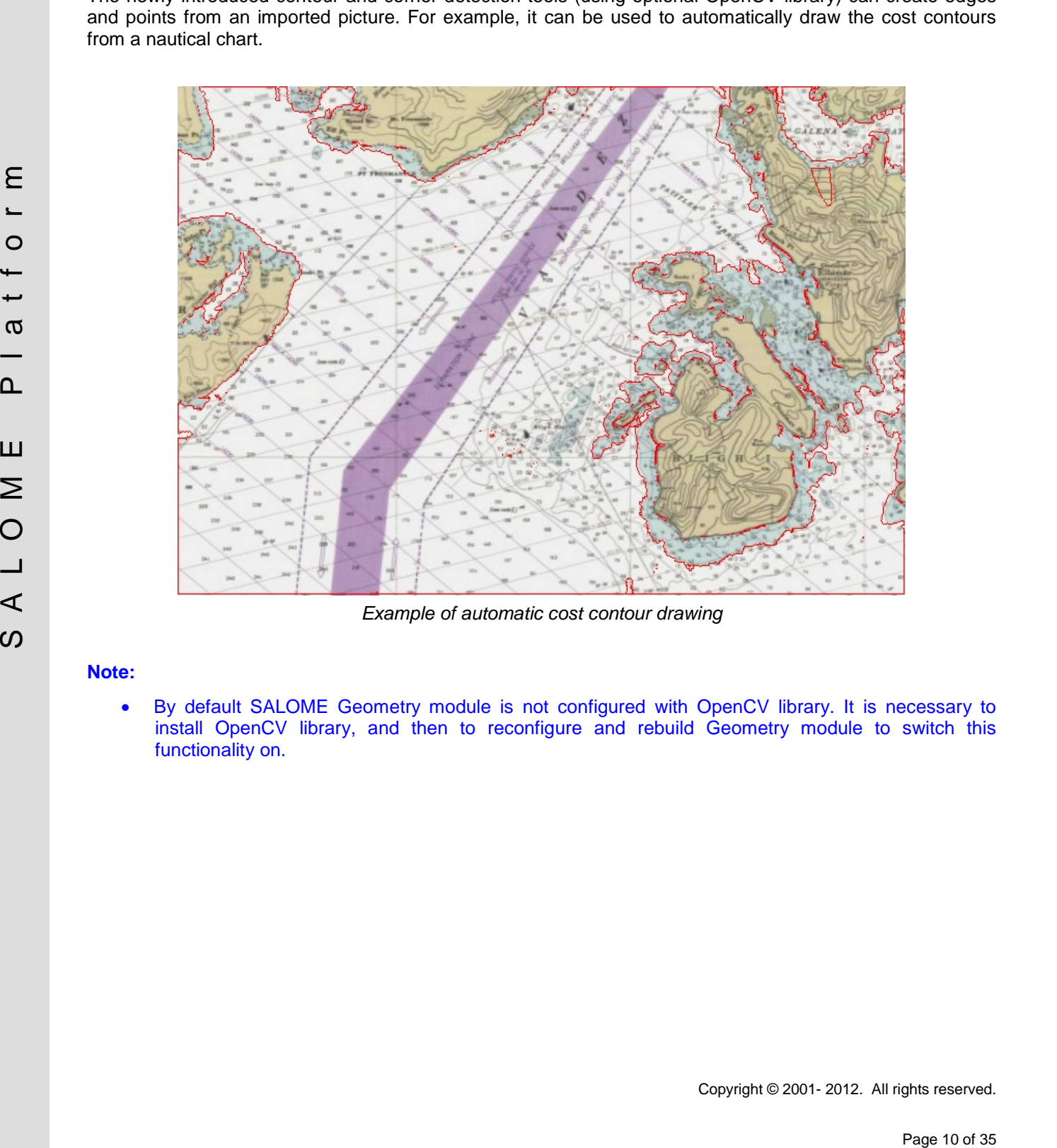

*Example of automatic cost contour drawing*

#### **Note:**

• By default SALOME Geometry module is not configured with OpenCV library. It is necessary to install OpenCV library, and then to reconfigure and rebuild Geometry module to switch this functionality on.

# **Custom Mesh Line Width**

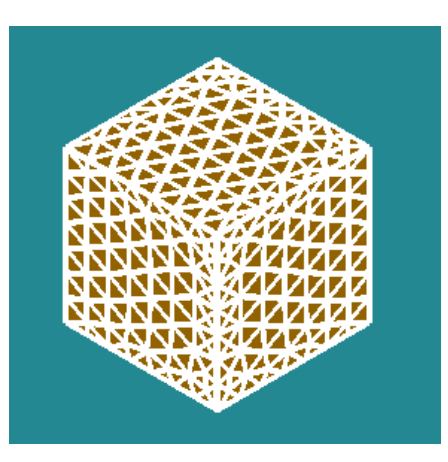

It has become possible to change the width of lines used for mesh presentation.

In the example the line width has been set to maximum  $= 5$ .

**Detect Double Elements**

Controls and filters for the detection of double nodes, edges, faces and volumes have been added.

In the image there is an example of a face with double cells.

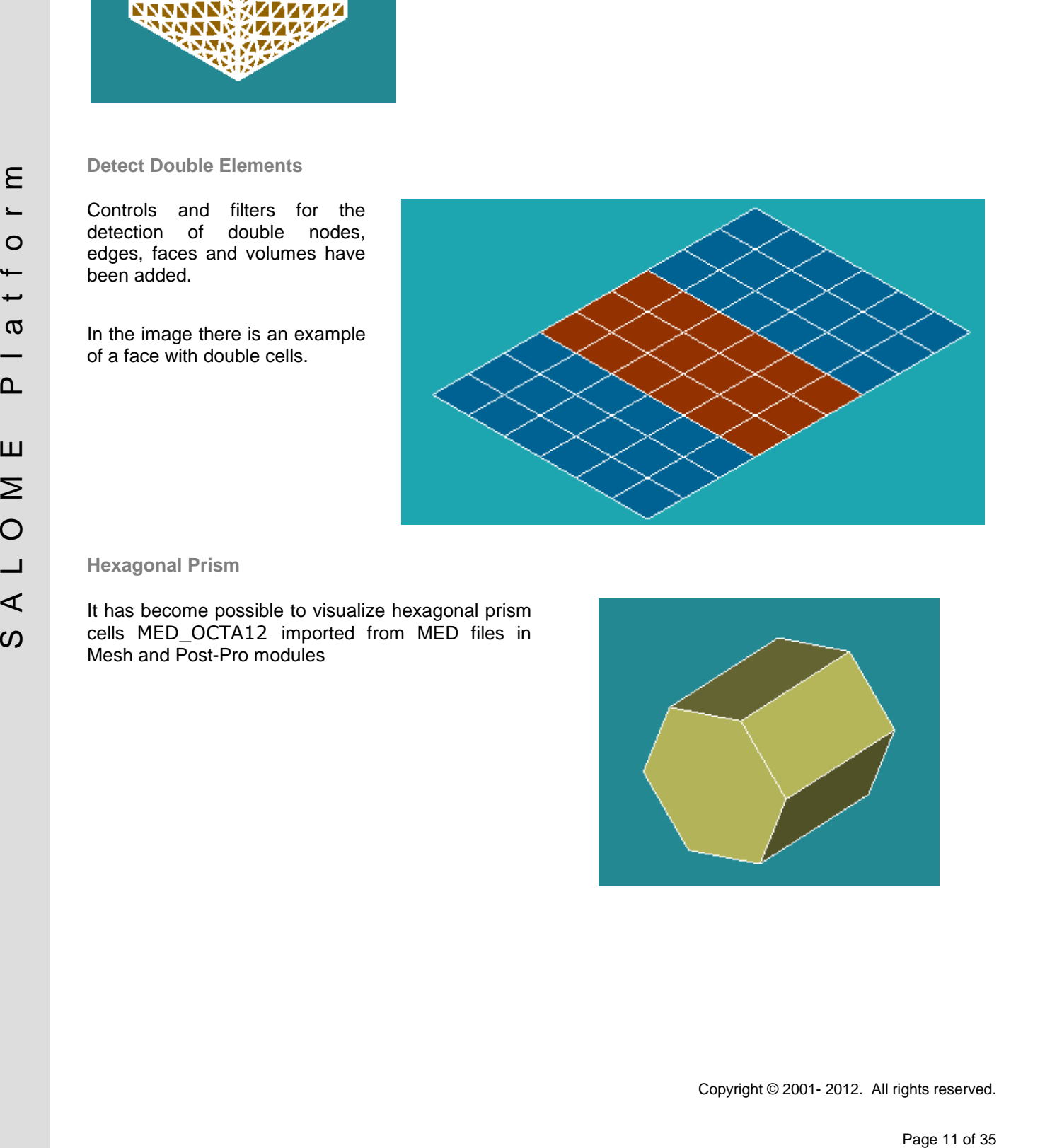

#### **Hexagonal Prism**

It has become possible to visualize hexagonal prism cells MED\_OCTA12 imported from MED files in Mesh and Post-Pro modules

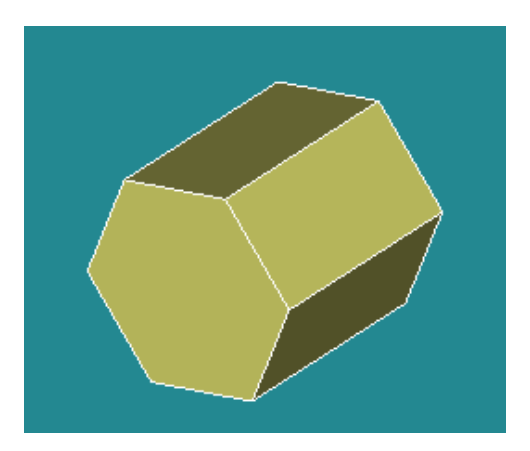

Copyright © 2001- 2012. All rights reserved.

### **PARAVIS IMPROVEMENTS**

#### **General Information**

SALOME version 6.5.0 is based on the version 3.14 of the ParaView software.

The improvements presented in this paragraph are developed by EDF and do not reflect the improvements done for the version 3.14 of ParaView.

All the bugs fixed and improvements made in ParaView can be consulted at the following address: [http://paraview.org/Wiki/ParaView\\_Release\\_Notes#ParaView\\_3.14.1\\_.28April\\_2012.29](http://paraview.org/Wiki/ParaView_Release_Notes#ParaView_3.14.1_.28April_2012.29).

#### **Scatter Plot Matrix**

The new Plot-Matrix-View (PMV) allows visualization of multiple dimensions of your data in one compact form. It also allows you to spot patterns in the small scatter plots, change focus to those plots of interest and perform basic selection. It is still at an early stage, but the basic features should already be useable, including iterative selection for all charts (add, remove and toggle selections with Ctrl or Shift modifiers on mouse actions too).

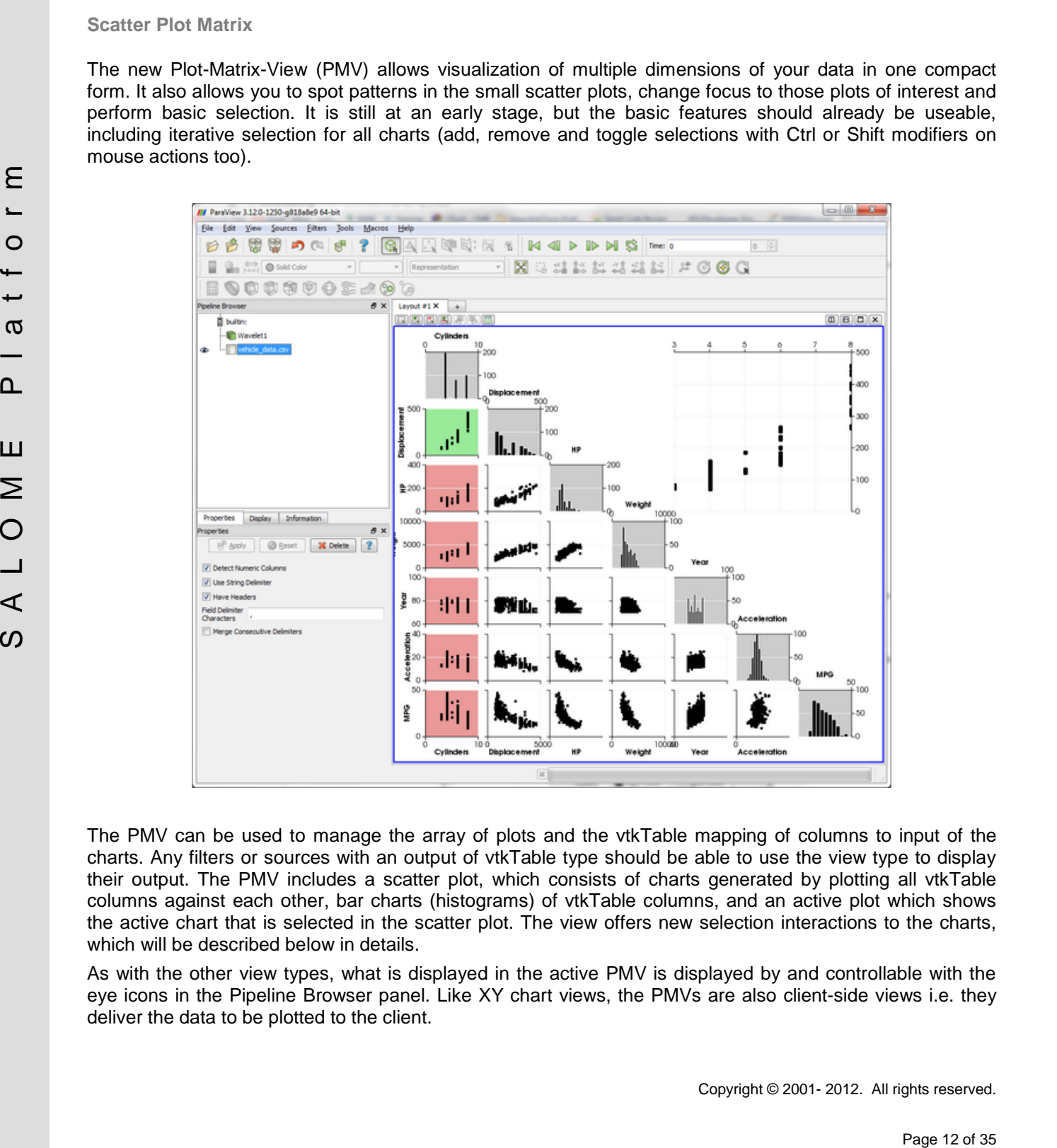

The PMV can be used to manage the array of plots and the vtkTable mapping of columns to input of the charts. Any filters or sources with an output of vtkTable type should be able to use the view type to display their output. The PMV includes a scatter plot, which consists of charts generated by plotting all vtkTable columns against each other, bar charts (histograms) of vtkTable columns, and an active plot which shows the active chart that is selected in the scatter plot. The view offers new selection interactions to the charts, which will be described below in details.

As with the other view types, what is displayed in the active PMV is displayed by and controllable with the eye icons in the Pipeline Browser panel. Like XY chart views, the PMVs are also client-side views i.e. they deliver the data to be plotted to the client.

#### **Query Data**

Selection is a mechanism in ParaViS for sub-setting and focusing on particular elements in the dataset. Different views provide different mechanisms for selecting elements, for example, you can select visible cells or points using the 3D View. Another mechanism for creating selections is by specifying a selection criterion. For example, suppose that you want to select all cells where the pressure is specified by certain threshold value. In such cases, you can use the Find Data dialog. The Find Data dialog performs a dual role: it does not only enable specifying the selection criteria but also shows the details on selected elements in a spread sheet. This makes it easier to inspect the selected elements.

To open the Find Data dialog, go to *Edit*  $\rightarrow$ *Find Data* menu.

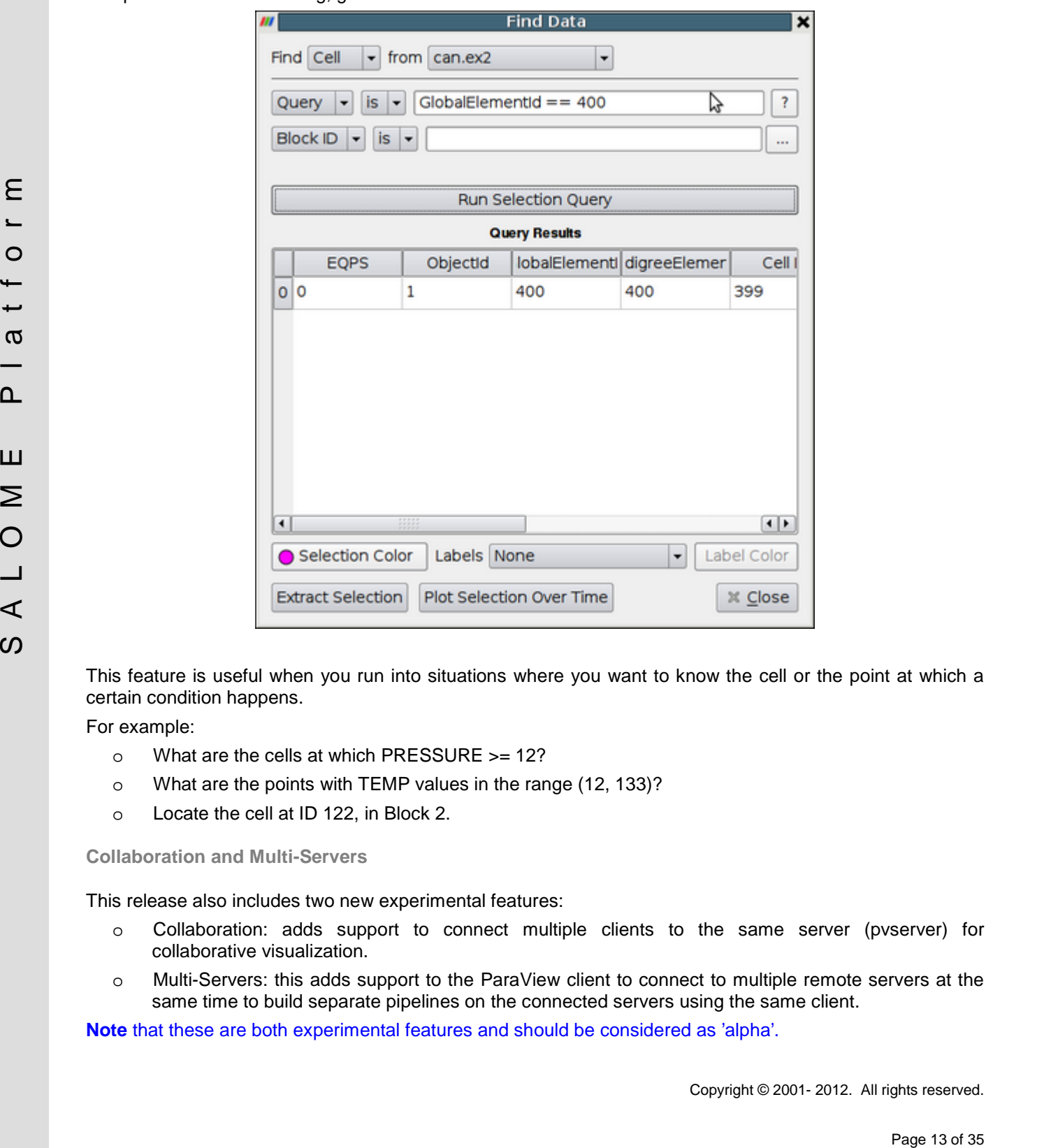

This feature is useful when you run into situations where you want to know the cell or the point at which a certain condition happens.

For example:

- o What are the cells at which PRESSURE >= 12?
- o What are the points with TEMP values in the range (12, 133)?
- o Locate the cell at ID 122, in Block 2.

**Collaboration and Multi-Servers**

This release also includes two new experimental features:

- o Collaboration: adds support to connect multiple clients to the same server (pvserver) for collaborative visualization.
- o Multi-Servers: this adds support to the ParaView client to connect to multiple remote servers at the same time to build separate pipelines on the connected servers using the same client.

**Note** that these are both experimental features and should be considered as 'alpha'.

# **Python Animation Track**

A fully programmable python track has been added. The user has to provide the "tick(time)" method in python, which will be called when the cue is active.

#### **Extract Surface**

Extract a 2D boundary surface using neighbour relations to eliminate internal faces.

**EVALUATION CONTROVERS**<br> **EVALUATION** The Visitorial International International Constrainers in the Visitorial Constrainers in the School Hart and Constrainers in the School Hart and Constrainers in the Constrainers of t If the input is an unstructured grid with nonlinear faces, this parameter determines how many times the face is subdivided into linear faces. If 0, the output is the equivalent of its linear counterpart (and the midpoints determining the nonlinear interpolation are discarded). If 1, the nonlinear face is triangulated based on the midpoints. If greater than 1, the triangulated pieces are recursively subdivided to reach the desired subdivision. Setting parameter to the value greater than 1 may cause some point data to be not passed even if no quadratic faces exist. This option has no effect if the input is not an unstructured grid.

**Additional improvements:**

- o Parallelization of the MED Reader, it is possible now to read MED files in parallel when working with PARAVIS.
- o Modification of the Elevation Filter. This filter has been modified in order to adapt to the user's tastes.
- o Visualization of constant fields by element for particle elements.

#### **HOMARD IMPROVEMENTS**

- o Conformal refinement for prismatic meshes.
- o The pyramids are authorized if not refined.
- o Geometrical zones for both refinement and unrefinement.
- o Lower bound for the diameter of the refined meshes.
- o Fields over the Gauss points: new interpolation scheme.

#### **LIBBATCH AND JOBMANABER IMPROVEMENTS**

SALOME 6.5.0 is based on libBatch version 1.5.0. libBatch is a general purpose batch processing management library developed by EDF.

The following changes have been done in libBatch 1.5.0 and JOBMANAGER 6.5.0:

- o Add support for VISHNU batch manager.
- o Add possibility to submit a job without a time limit (PAL #1964).
- o Add new parameter to identify a resource as a batch resource (cluster).
- o Add new parameter "working\_directory" for resources. If a resource defines a working directory, the value is used as a base directory for a job remote working directory (PAL #2078).
- o Error messages from Slurm submission are now displayed properly. (fix bug PAL #2089).

#### **YACS AND YACSGEN IMPROVEMENTS**

**Changes in YACS**

- o When YACS schemas are automatically generated and loaded in YACS GUI, a new argument in loadSchema method enables an automatic arrangement of nodes.
- o Sequences of Integer, Boolean, Double and String vectors are now supported for input/output ports in YACS.

#### **Changes in YACSGEN:**

o Hxx2Salome integration in YACSGEN has been done.

# **MED MODULE CHANGE LOG**

#### **ParaMEDMEM**

MEDPartitionner library has been added into MED. This library allows to split meshes and fields into several subparts using graph partitionners parmetis and/or metis and/or scotch. This library is depending on MEDCoupling/MEDLoader libraries. This library will replace MEDSPLITTER library in Salome 7.

#### **MEDCoupling**

#### **Improvements**

- o Computation of slices of 3D mesh MEDCouplingUMesh::buildSlice3D
- o Computation of intersection of 2D meshes MEDCouplingUMesh::Intersect2Dmeshes
- o MEDCouplingUMesh::tessellate2D to convert 2D quadratic cells (TRIA6 or QUAD8) into tesselated polygon for nice rendering
- o MEDCouplingUMesh::getCellContainingPoint for the 1D mesh and MEDCouplingFieldDouble::getValueOn for 1D underlying mesh
- o MEDCouplingUMesh::getCellIdsCrossingPlane
- o DataArrayDouble::findCommonTuplues
- o DataArrayInt::reverse, DataArrayDouble::reverse
- o DataArrayDouble::abs, DataArrayInt::abs
- o MEDCouplingUMesh::getNodeIdsInUse

#### **API modifications**

- o C++ API of MEDCouplingUMesh::convertToPolyTypes
- o C++ API of MEDCouplingPointSet::findCommonNodes
- Computation of silens of 35 meth MEDCoupling/Meeth-silendischered)<br>
2. Computation of sine and 20 methods in a first control of the sine and propriate and propriate propriate the methods of the Computer of the Computer o API modification MEDFileMesh::addGrpOnFamily method becomes MEDFileMesh::addFamilyOnGrp
	- o Python API of MEDCouplingMesh::getCellsContainingPoint
	- o Python API of MEDCouplingPointSet::getNodeIdsNearPoint
	- o Python API of MEDCouplingPointSet::findNodesOnLine
	- o Python API of MEDCouplingPointSet::findNodesOnPlane
	- o Python API of MEDCouplingPointSet::findBoundaryNodes
	- o Python API of MEDCouplingPointSet::getCellsInBoundingBox
	- o Python API of MEDCouplingUMesh::checkButterflyCells
	- o Python API of MEDCouplingUMesh::findAndCorrectBadOriented3DextrudedCells
	- o Python API of MEDCouplingUMesh::are2DcellsNotCorrectlyOriented
	- o Python API of MEDCouplingUMesh::arePolyhedronsNotCorrectlyOriented
	- o Python API of MEDCouplingField::getCellIdsHavingGaussLocalization

# **Bug corrections**

- o Link error when calling MEDCouplingMesh::writeVTK on a MEDCouplingUMesh instance
- o MEDCouplingFieldDouble::normL1, the values returned follow the documentation
- o MEDCouplingFieldDouble::normL2, the values returned follow the documentation
- o MEDCouplingUMesh::buildDescending2 on 3D meshes
- o MEDCouplingUMesh::fillCellIdsToKeepFromNodeIds with fullyin true
- o Impact on behaviour of MEDCouplingUMesh::buildPartOfMySelfNode and MEDCouplingUMesh::getCellIdsLyingOnNodes
- o MEDCouplingUMesh::are2DcellsNotCorrectlyOriented
- o MEDCouplingUMesh::orientCorrectly2Dcells

### **MEDLoader**

# **Improvements**

- o Read of INT32 fields in MEDFileField
- o MEDFileField1TS store data of field in a single array
- oncertainment of Sault Gate Content of Hall at any and space of the form the match between field levels and<br>  $\alpha$  MED Hallstatic septentially included<br>
The Charlest Magnitude of Sault Content of Sault Content of Sault Con o MEDFileField1TS::getNonEmptyLevelsExt to allow to perform the match between field levels and mesh levels.
	- o MEDFileMesh::createGroupOnAll
	- o MEDFileMesh::keepFamIdsOnlyOnLevs
	- o MEDFileUMesh::getGroupsOnASpecifiedLevel
	- o Performance improvements on MED files with plenty of time steps

# **API modifications**

- o MEDFileField1TS::getFieldSplitedByType, MEDFileFieldMultiTS::getFieldSplitedByType (linked with improvement on MEDFileField1TS that store data in a single array)
- o MEDFileMesh::addGrpOnFamily->MEDFileMesh::addFamilyOnGrp

# **Bug corrections**

- o MEDFileUMesh::getCoords do not return a preincremented pointer in C++
- o MEDFileData::write on meshes and fields with option 2
- o Bug in MEDLoader class when reading a Field lying on more than one mesh

# **OTHER IMPROVEMENTS**

- o Improvements for SALOME on clusters:
	- New option to launch SALOME servers with a simple fork instead of daemons (allows the batch manager to kill Salome processes).
	- Add internal protocols "pbsdsh" and "blaunch" to launch remote processes that can be controlled by the batch manager on PBS and LSF clusters.
- o The hard-coded dependencies on meshing plug-ins have been removed from Mesh module.
- o New display mode "Shading With Edges" is similar to the Shading mode but additionally shows the outline borders of the complex shapes.
- o "Delete Groups with Contents" operation can be activated from the context menu of a group.
- o The mechanism of postponed data loading has been implemented in Mesh module. This allows improving performance when operating with large studies.
- olitic brooks of the complete shape is a state of simulation the scheme of 35 S A L ONE C The method in the scheme of 25 S A L ONE C The method in the scheme of 35 S A L ONE I allows improving performance when operating w o Support of drag and drop in the Object browser has been introduced in SALOME. The functionality related to the drag and drop can be enabled in any SALOME module by means of the corresponding API. The example of the drag and drop functionality customization has been implemented in HELLO sample module.
	- o New "Snapshot" python dump mode has been introduced in Mesh module. In this mode, the commands related to objects removed from the Study and the commands not influencing the final state of meshes are excluded from the script.
	- o It has become possible to create 1D mesh from the selected nodes by Extrusion.
	- o SALOME module integration tutorial has been improved and extended with example of Dump Python functionality implementation.
	- o Documentation of TUI (Python API) of Geometry module has been improved.
	- o It has become possible to draw error markers on the curve points in Plot2d viewer.
	- o UNV mesh driver has been improved to read/write Coordinate system and Units.
	- o Support of MED\_QUAD9 and MED\_HEXA27 mesh cells has been implemented in Post-Pro and Mesh modules.
	- o Method GetAngle() has been changed to return the minimum angle between two lines, except for the case of two vectors, when the method takes into account vector directions.
	- o It has become possible to normalize the Plot 2D viewer presentations of the 2d curves.
	- o The width of edges and iso-lines has become customizable via popup menu commands assigned to objects. Default values for these attributes can be changed via preferences.

#### T **BUG CORRECTIONS**

# **GUI MODULE (IAPP)**

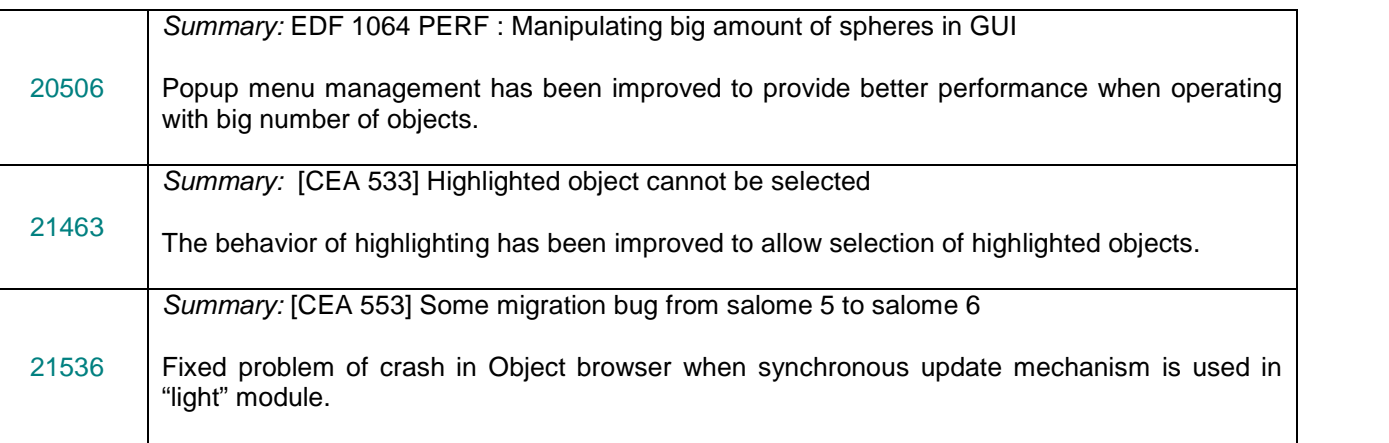

# **KERNEL MODULE**

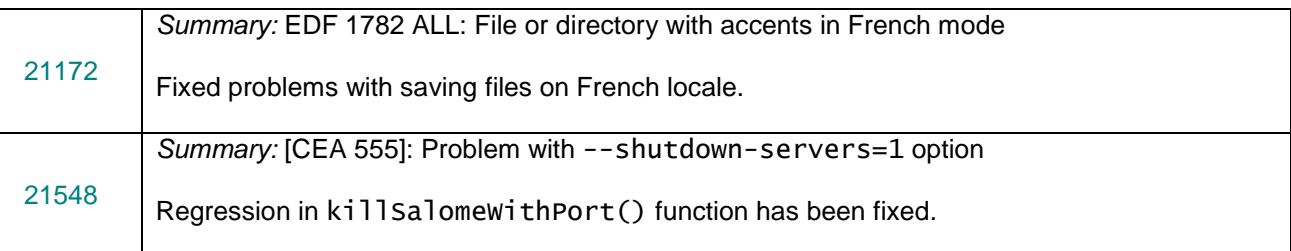

# **GEOM MODULE**

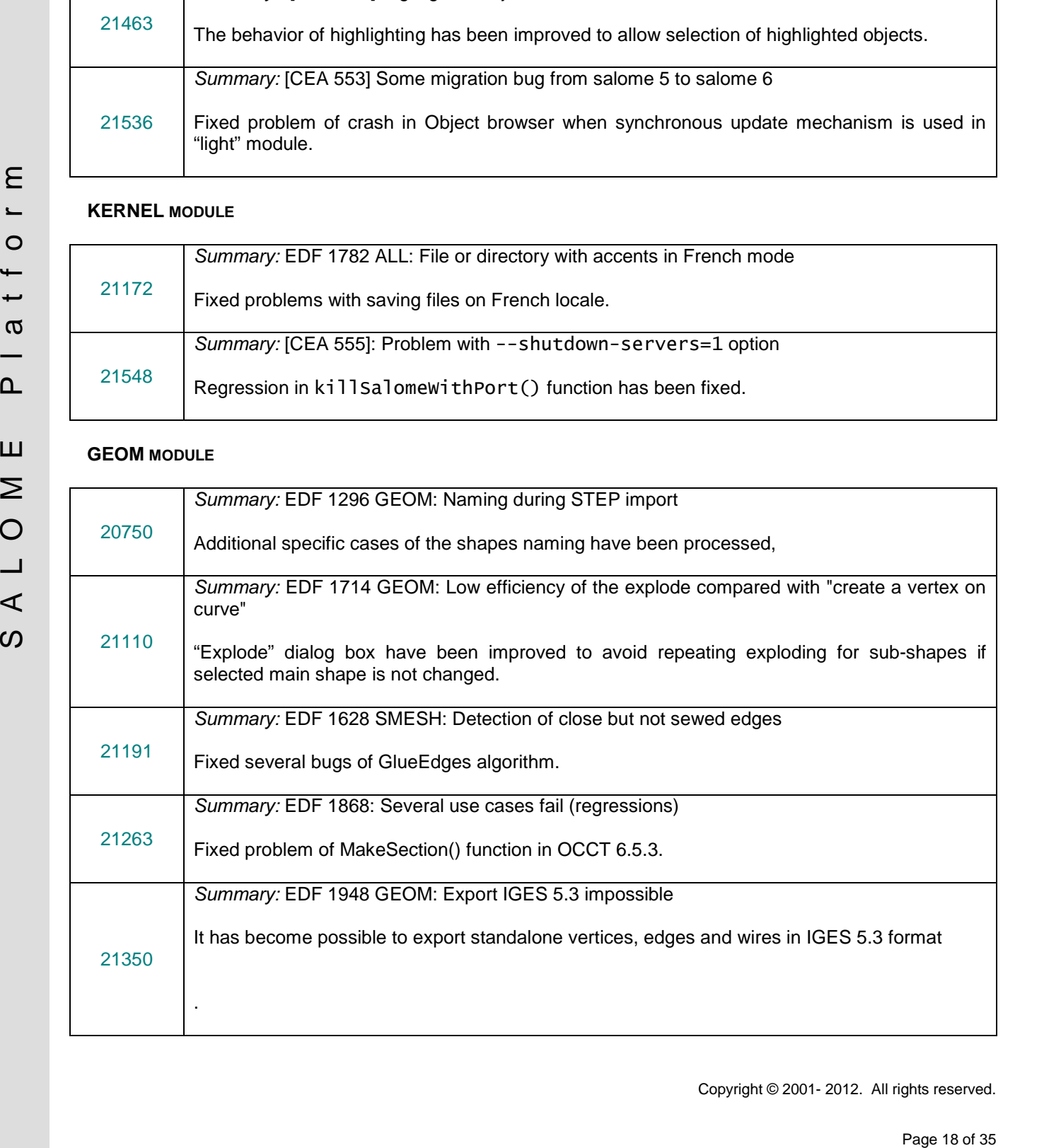

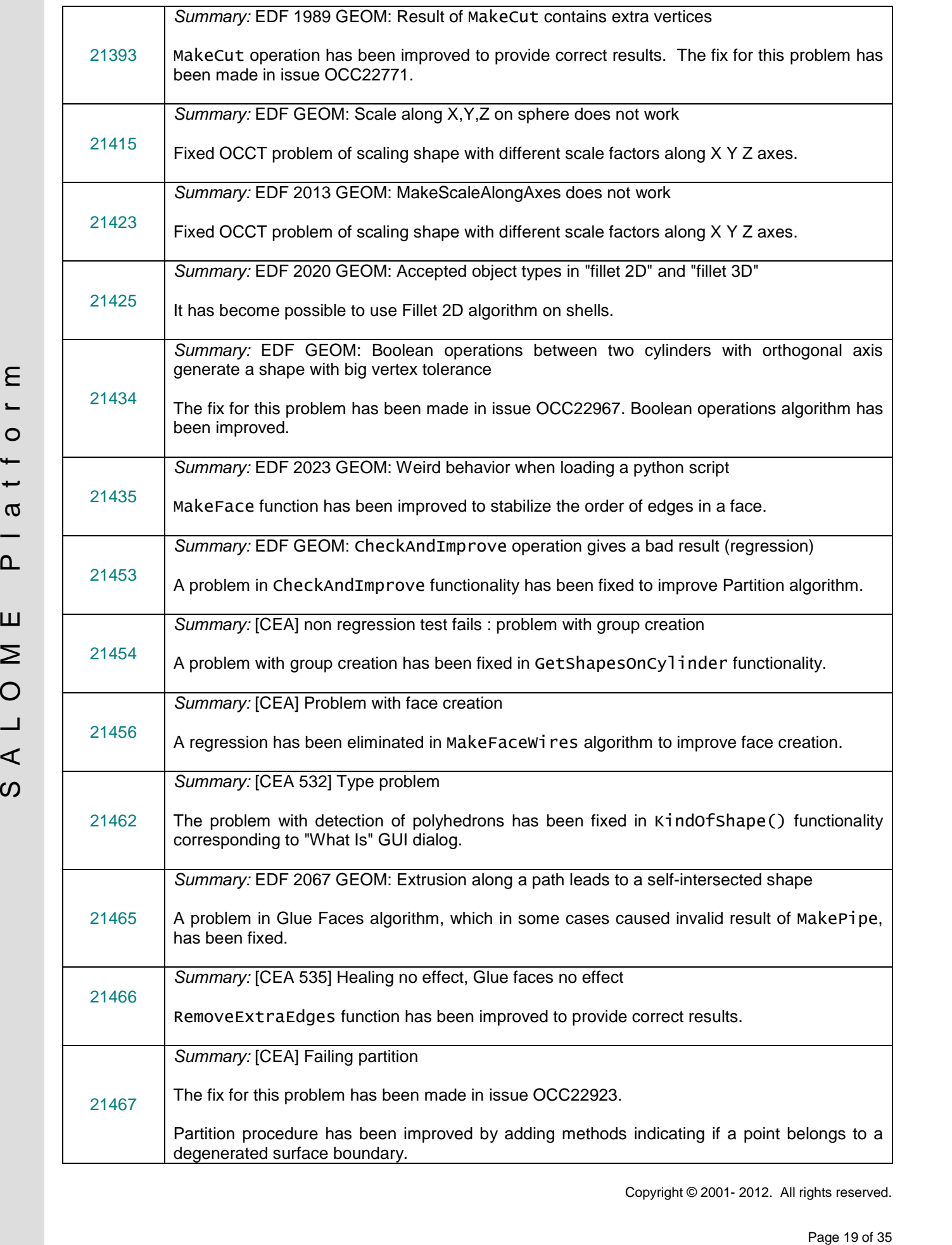

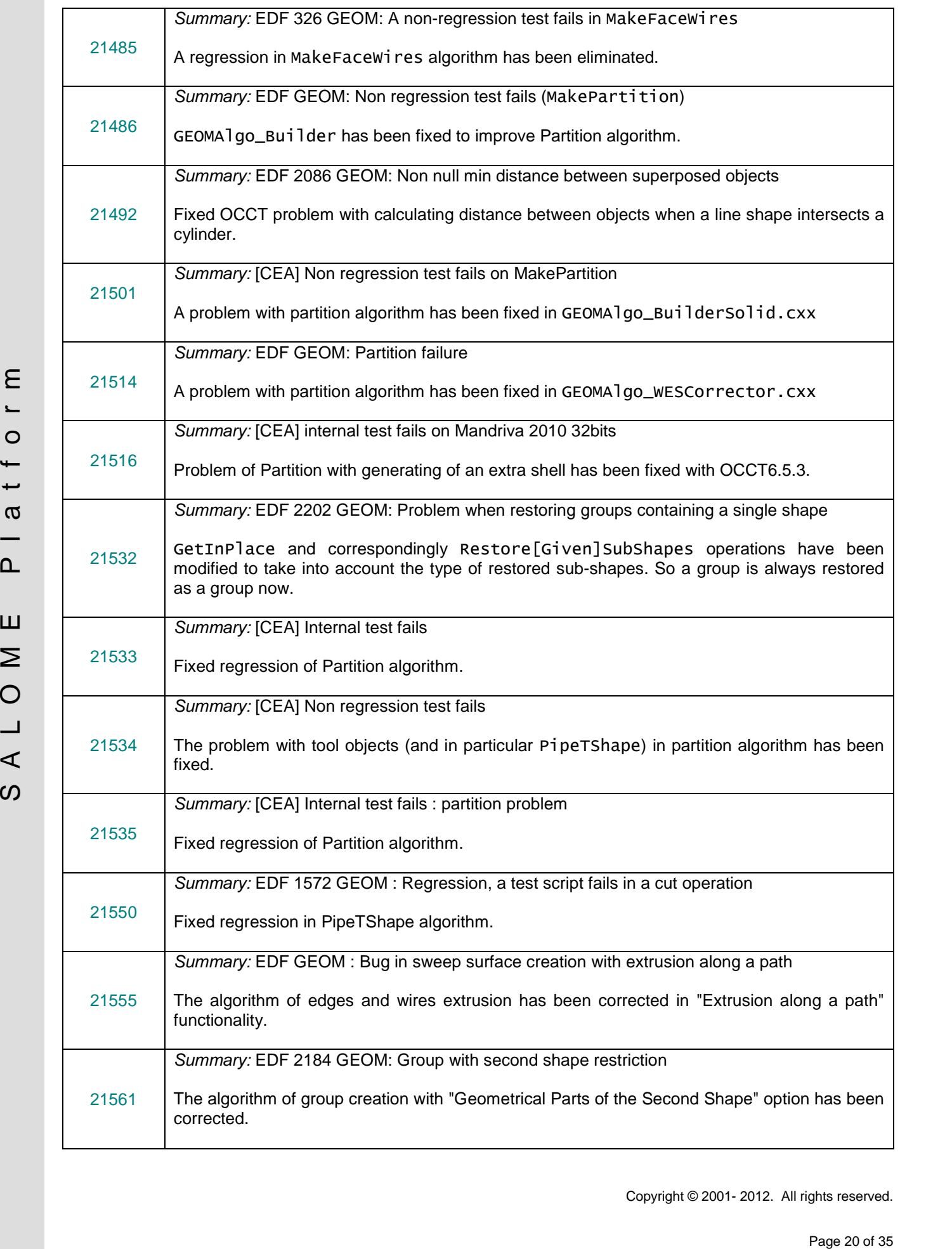

Copyright © 2001- 2012. All rights reserved.

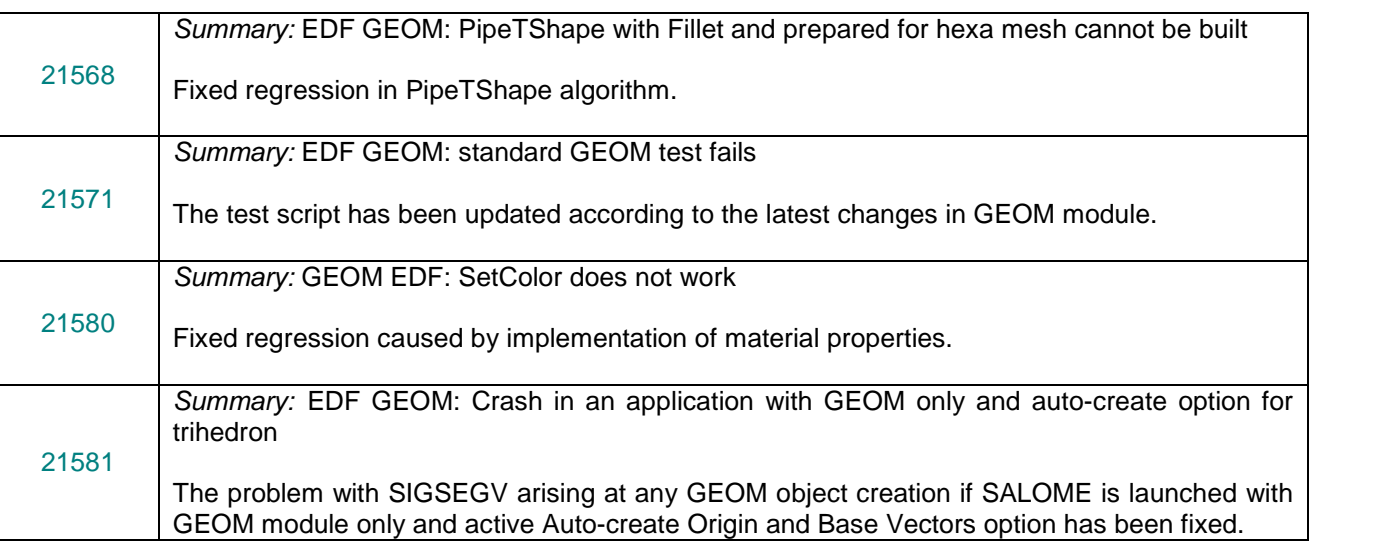

# **SMESH MODULE**

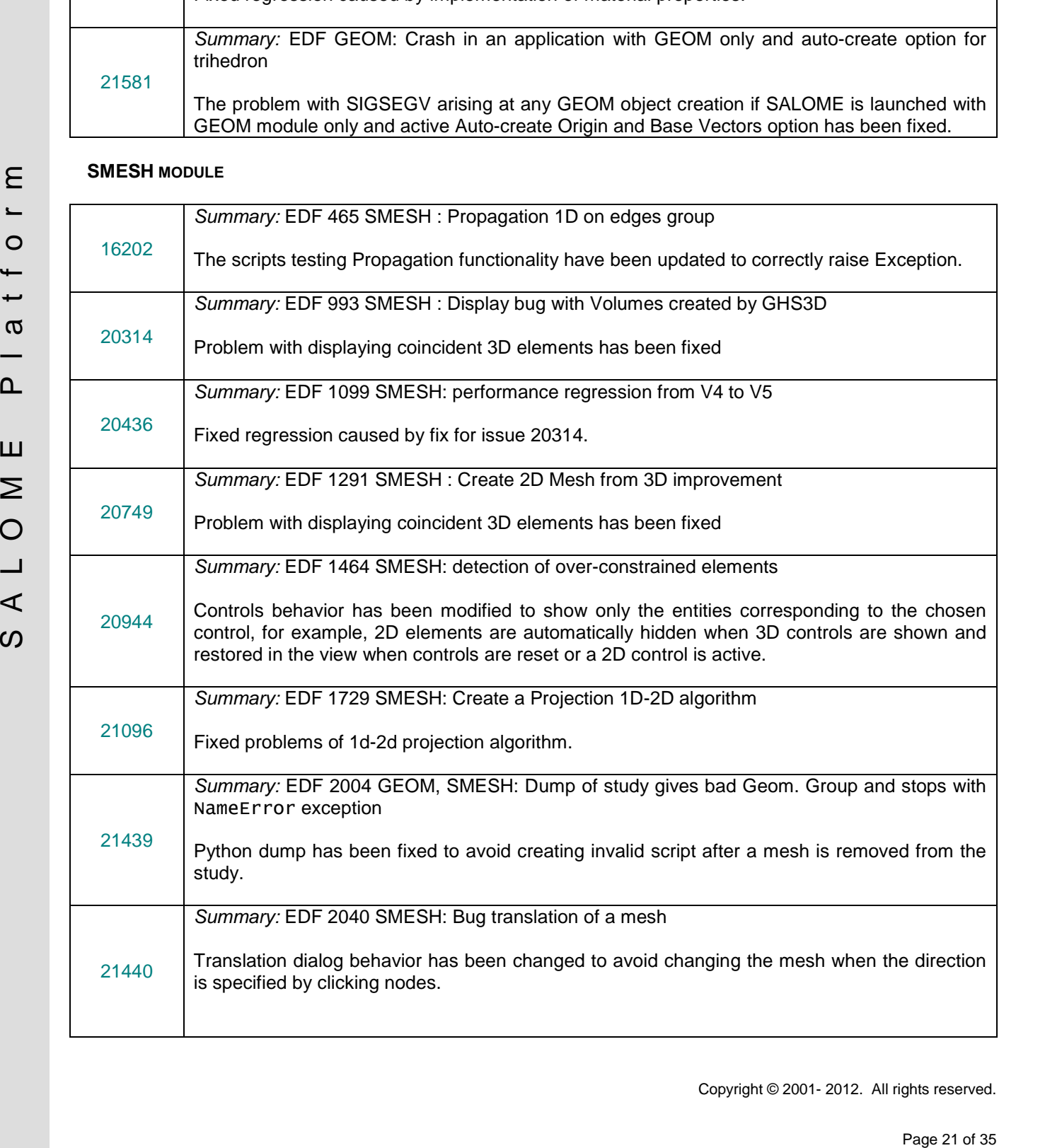

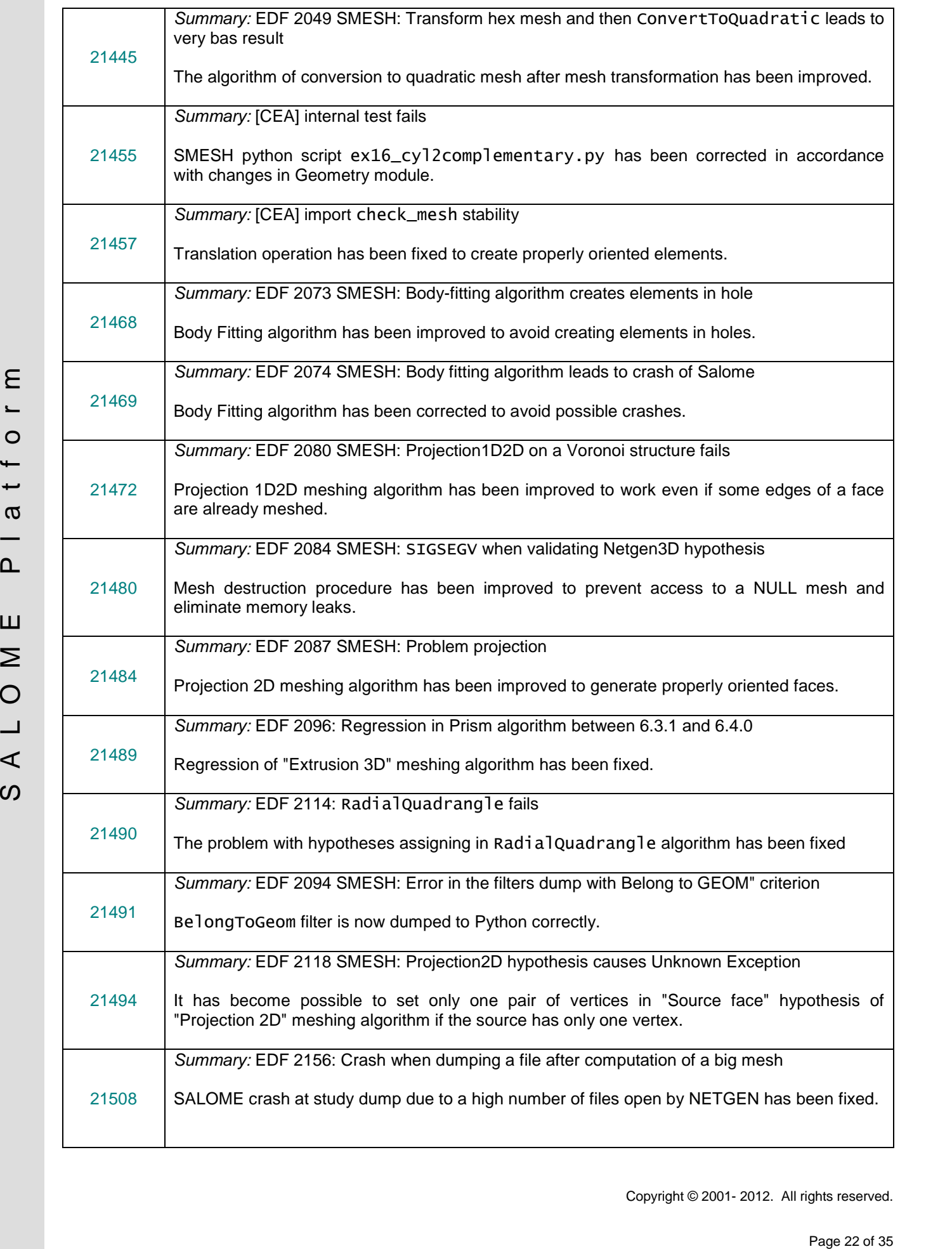

Copyright © 2001- 2012. All rights reserved.

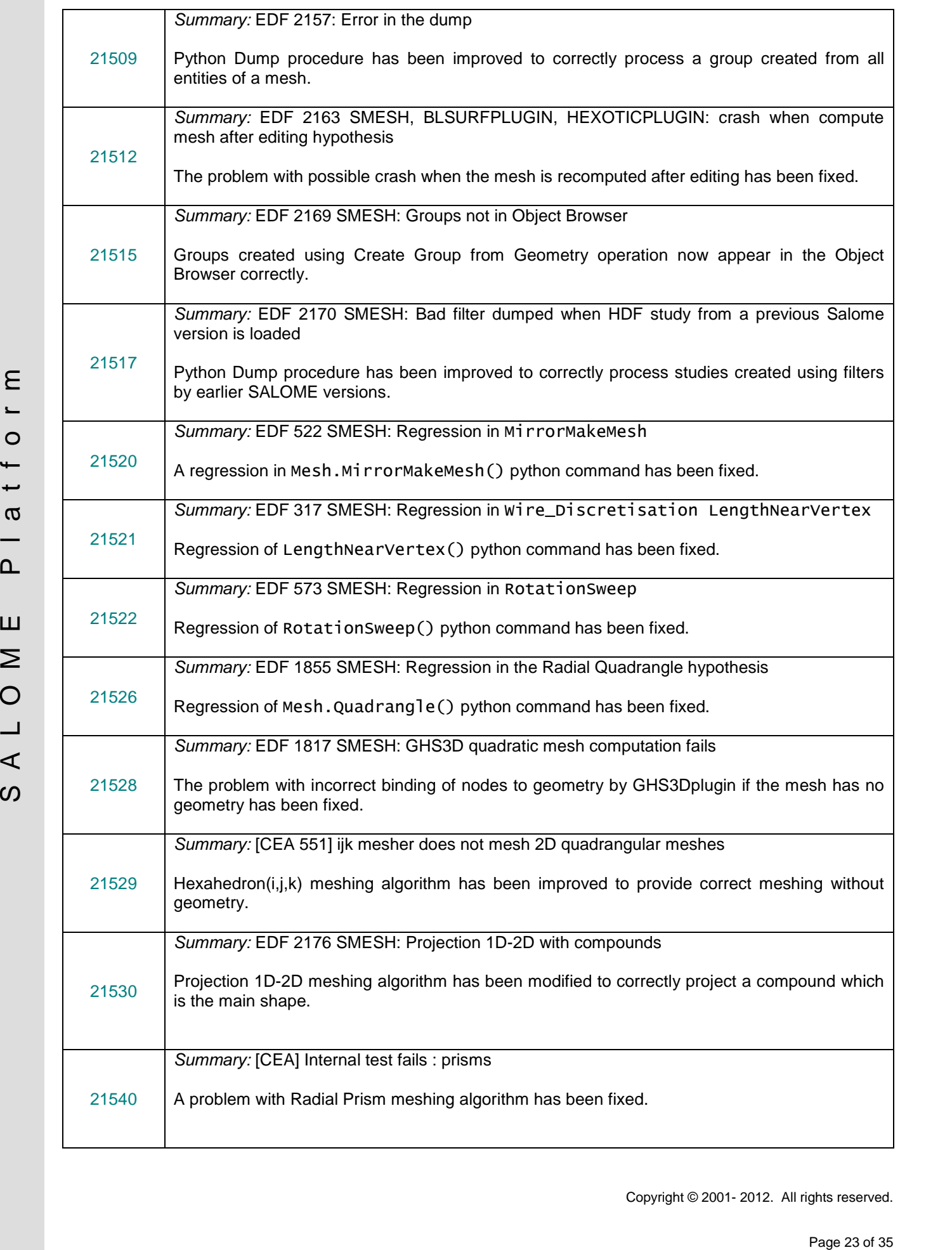

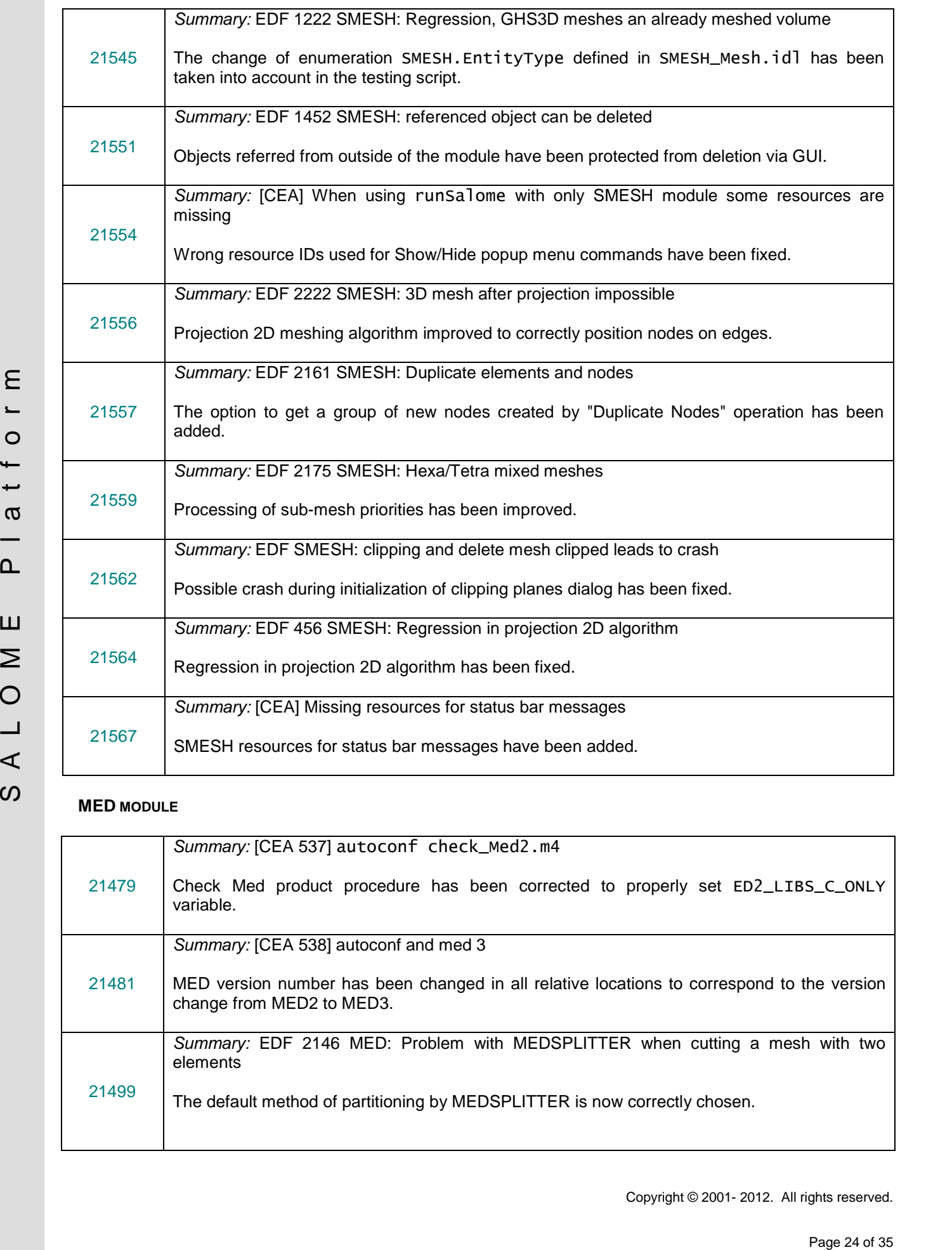

# **MED MODULE**

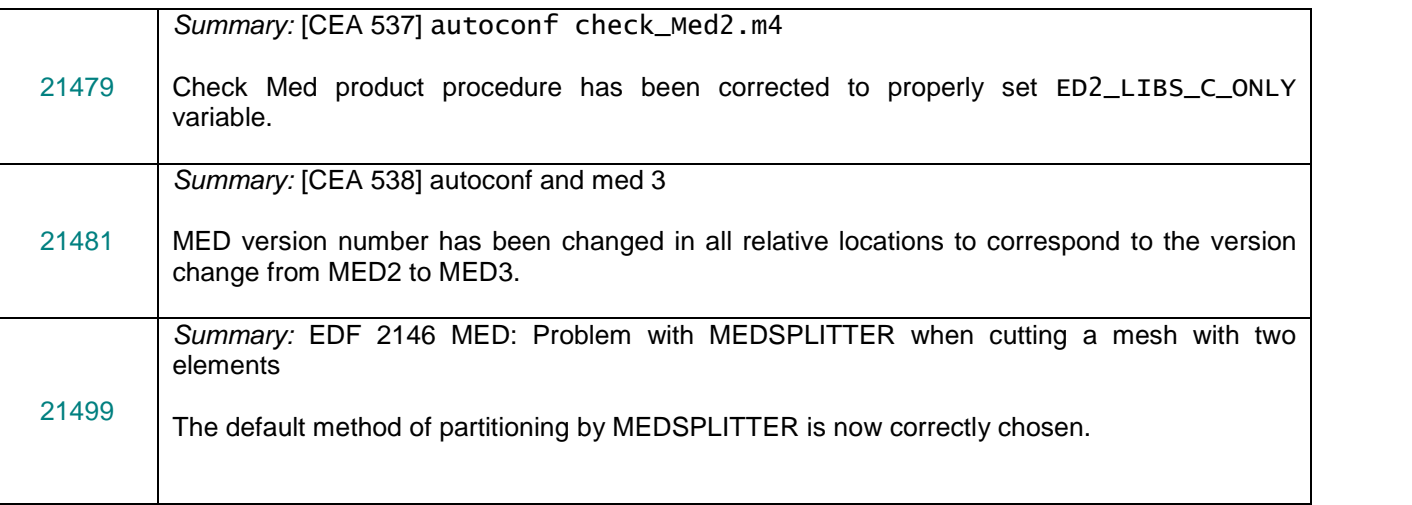

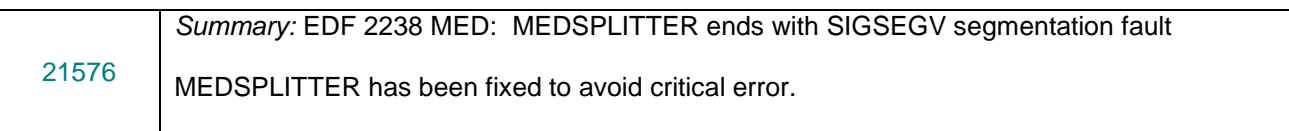

# **VISU MODULE**

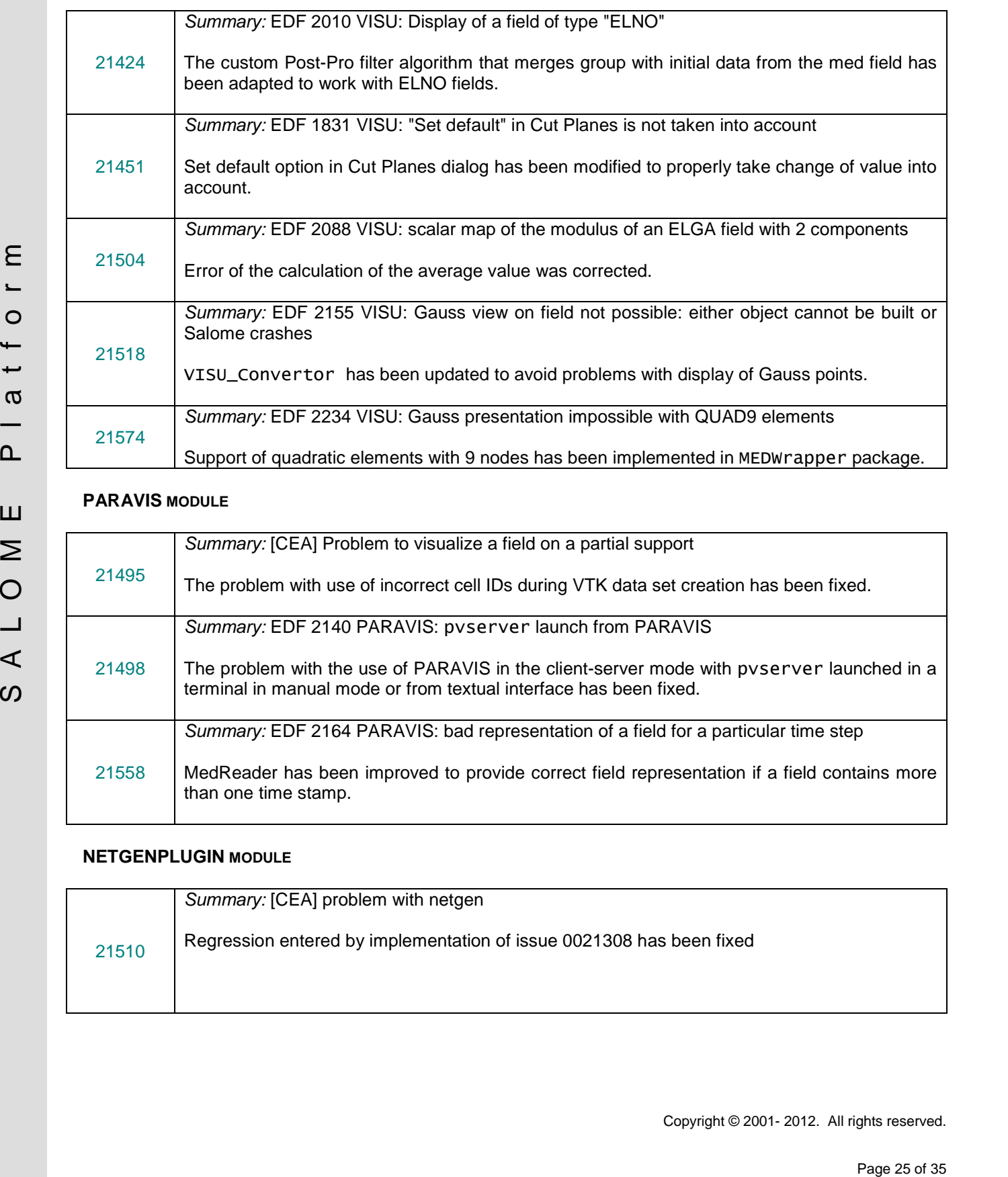

# **PARAVIS MODULE**

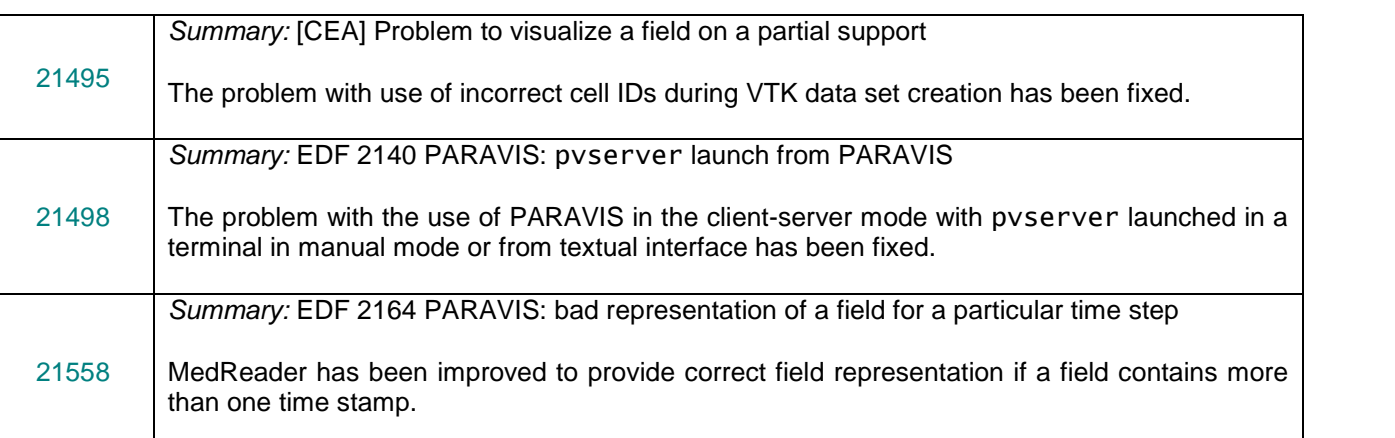

# **NETGENPLUGIN MODULE**

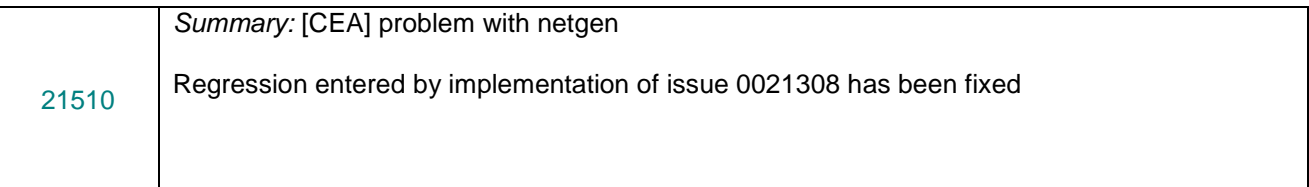

# **BLSURFPLUGIN MODULE**

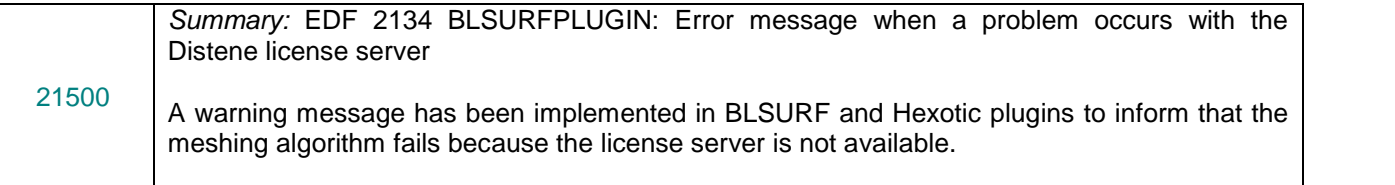

# **GHS3PLUGIN MODULE**

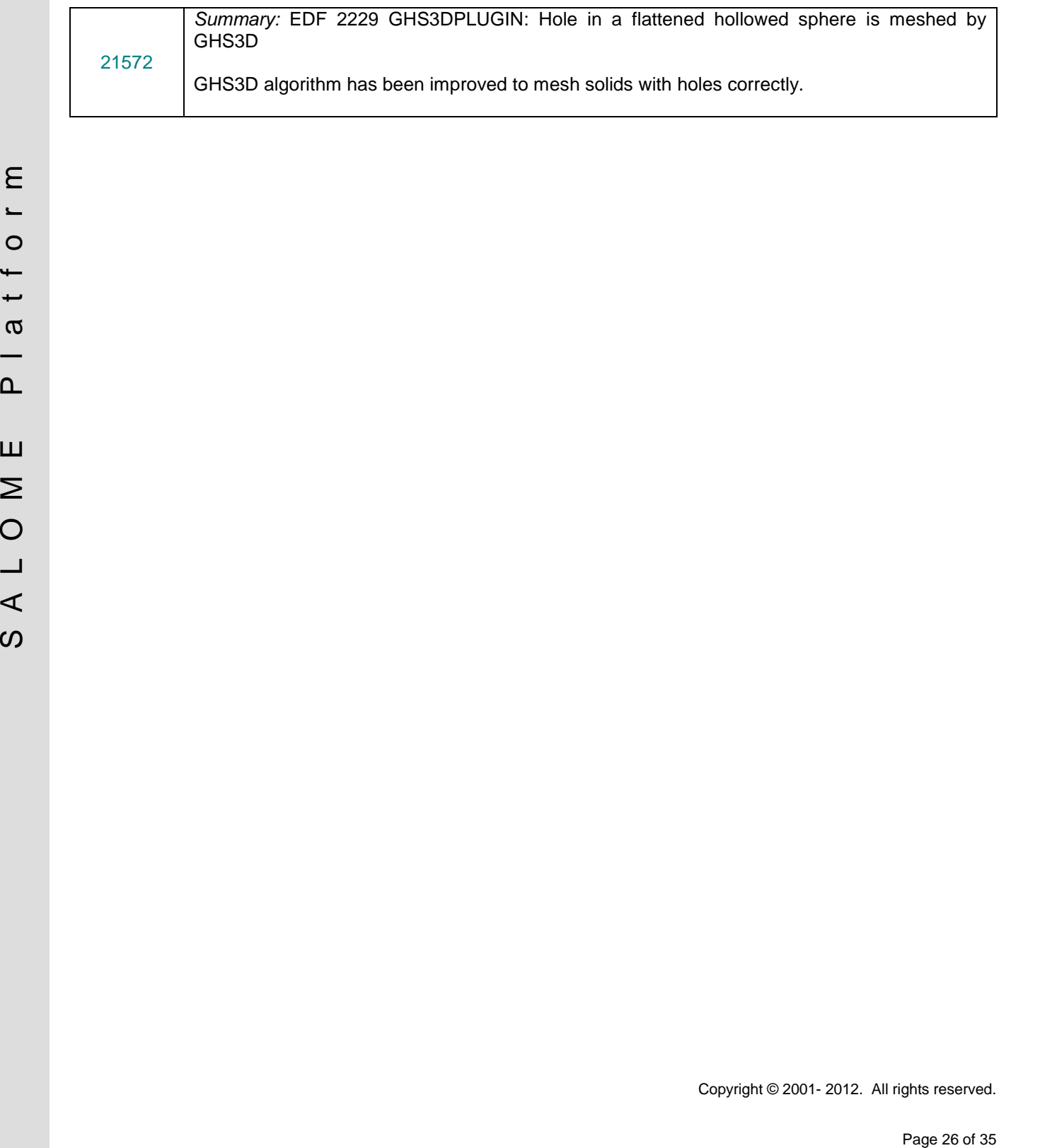

Copyright © 2001- 2012. All rights reserved.

#### $\Box$ **PROCESSED AND ANSWERED QUERIES**

![](_page_26_Picture_203.jpeg)

#### 面 **OCCT 6.5.3 BUG CORRECTIONS**

This chapter lists bug corrections and improvements included in Open CASCADE Technology 6.5.3.

Note that only the issues connected with SALOME platform are listed below. Please, refer to Open CASCADE Technology version 6.5.3 Release Notes for a complete list of changes.

![](_page_27_Picture_253.jpeg)

![](_page_28_Picture_197.jpeg)

#### **SUPPORTED LINUX DISTRIBUTIONS AND PRE-REQUISITES**  $\blacksquare$

SALOME 6.5.0 supports Linux Debian 4.0 Etch 32bit and 64bit, Debian 5.0 Lenny 64bit, Debian Squeeze 6.0 64bit, Mandriva 2008 32bit and 64bit, Mandriva 2010 32bit and 64bit, Red Hat Enterprise 4.0 64bit, Scientific Linux 5.1 64bit, CentOS 5.5 64 bit and Windows XP 32bit. SALOME 6.5.0 version has been mainly tested with below listed pre-requisites on Mandriva 2010 32bit and Debian 6.0 Squeeze 64bit platforms.

SALOME 6.5.0 comes with the same prerequisites versions on all supported platforms (with some exceptions). The table below lists the versions of the products used by SALOME platform. Other versions of the products can also work but it is not guaranteed.

![](_page_29_Picture_963.jpeg)

*\*) Not included into SALOME Installation procedure*

*\*\*) Minimal required version*

![](_page_30_Picture_695.jpeg)

*\*) Not included into SALOME Installation procedure*

*\*\*) Minimal required version*

The following products are not used in SALOME directly; they are only required to build other pre-requisite products.

![](_page_30_Picture_696.jpeg)

**NOTE:** For some platforms SALOME uses prerequisites with patches (to fix different problems, like it is done in RPM) and defines specific configuration/compilation options. If you compile products without the Install Wizard we strongly recommend you to check configuration/compilation options using shell scripts located in config\_files folder of the SALOME Installation Wizard.

SALOME 6.5.0 depends on a number of products for run time execution, others are necessary only for compilation or generation of development documentation (like doxygen for example). Below there is a list of mandatory and optional products.

![](_page_31_Picture_452.jpeg)

#### T **HOW TO INSTALL AND BUILD SALOME**

# • **Linux**

Please follow README file from Installation Wizard for processing correctly installation of SALOME and all prerequisites.

If you would like to compile SALOME from scratch, please use build, csh or build, sh script delivered with the Installation Wizard. Call "build.  $sh -h$ " to see all available options of this script.

#### • **Windows**

For Windows platform SALOME is distributed in form of ZIP archive. To install SALOME on Windows, unpack the archive and follow instructions listed in the enclosed README file.

# **SALOME SYSTEM REQUIREMENTS**

#### **Minimal Configuration:**

- Processor: Pentium IV.
- 512 Mb RAM.
- Hard Drive Space: 1.5 Gb.
- Video card 64mb.
- CD/DVD

# **Optimal Configuration:**

- Processor: Dual Core.
- 2 Gb RAM.
- Hard Drive Space: 5Gb.
- 2Gb Swap.
- Video card 128mb.
- CD/DVD

# **HOW TO GET THE VERSION AND PRE-REQUISITES**

SALOME 6.5.0 pre-compiled binaries for Linux Mandriva 2008 (32bit and 64bit), Mandriva 2010 (32bit and 64bit), Debian 4.0 Etch (32bit and 64bit), Debian 5.0 Lenny 64bit, Debian 6.0 Squeeze 64bit, Red Hat Enterprise 4.0 64bit, Scientific Linux 5.1 64bit, CentOS 5.5 64bit and Windows XP 32bit can be retrieved from the ftp://ftp.opencascade.com repository or from the SALOME web site [http://www.salome-platform.org.](http://www.salome-platform.org)

The SALOME Installation procedure for Linux includes SALOME modules sources, and it is possible to build sources from scratch using build.sh or build.sch script coming with installation procedure.

For Windows platform SALOME in control and 2P active to Form of 2P active. To interest<br>
In the archives and follow the stress and the film of the modes RSADME tile.<br> **E.** SALOME SYSTEM REQUIREMENTS<br>
Minimal configuration: SALOME Installation procedure for Linux includes a patch for NETGEN which is placed inside NETGENPLUGIN modules sources. This patch is used for all platforms to fix several bugs of NETGEN. During the compilation on NETGEN from sources by the SALOME Installation Wizard, the patch is applied automatically to the standard NETGEN distribution. You can download NETGEN 4.9.13 from its official site using the following link: [http://www.hpfem.jku.at/netgen.](http://www.hpfem.jku.at/netgen)

All other pre-requisites can be obtained either from your Linux distribution (please be sure to use a compatible version) or from the distributors of these pre-requisites (for example, <http://qt.nokia.com> for Qt). Note that for some of pre-requisite products SALOME Installation procedure also includes patches that fix the problems detected by SALOME.

#### $\Box$ **KNOWN PROBLEMS AND LIMITATIONS**

- The following modules have not been migrated to Qt series 4 and thus are not included into SALOME 6.5.0 release: FILTER, SUPERV, MULTIPR. These modules are considered obsolete and not supported anymore.
- Application crash might occur on the data publication in the study if both data server and CPP container are running in the standalone mode.
- On some platforms the default font settings used in SALOME might cause bad application look-nfeel. This problem can be solved by changing the font settings with qtconfig utility included into the distribution of Qt 4.
- The following limitations refer to BLSURF plug-in:
	- o Mesh contains inverted elements, if it is based on a shape, consisting of more than one face (box, cone, torus...) and if the option "Allow Quadrangles (Test)" has been checked before computation.
	- o SIGFPE exception is raised after trying to compute a mesh based on a box with "Patch independent" option checked.
	- o It has been found out that BLSURF algorithm can't be used as a local algorithm (on sub meshes) and as a provider of low-level mesh for some 3D algorithms because BLSURF mesher (and, consequently, the plug-in) does not provide information on node parameters on edges (U) and faces (U, V). For example, the following combinations are impossible:
		- global MEFISTO or Quadrangle(mapping) + local BLSURF;
		- **BLSUFR + Projection 2D from faces meshed by BLSURF;**
		- **-** local BLSURF + Extrusion 3D.
- Sometimes regression test bases give unstable results; in this case the testing should be restarted.
- A native VTK can be used only after manual recompilation with the GL2PS component.
- NETGEN 1D-2D and 1D-2D-3D algorithm do not require definition of 2D and 1D algorithms and hypotheses for both mesh and sub-mesh. 2D and 1D algorithms and hypotheses defined with NETGEN 1D-2D or 1D-2D-3D algorithm will be ignored during calculation.
- SALOME supports reading of documents from earlier versions but the documents created in the new version may not open in earlier ones.
- If SALOME modules are not installed in a single folder, SALOME may not work in the CSH shell since the environment variables are too long by default. In this case, it is suggested to use SH or to install all modules in the same folder.
- Pa distribution of Qr.4.<br>
The following infrastons refer to BLSURF plug-in:<br>
C-1 o factor containments enter to BLSURF plug-in:<br>
C-1 o factor containments enter to BLSURF plug-in:<br>
C-1 one, torial, and if the optics "Allo • During the compilation of OCT 6.x by Makefiles on a station with NVIDIA video card you can experience problems because the installation procedure of NVIDIA video driver removes library libGL.so included in package libMesaGL from directory /usr/X11R6/lib and places this library libGL.so in directory /usr/lib. However, libtool expects to find the library in directory /usr/X11R6/lib, which causes compilation failure (See /usr/X11R6/lib/libGLU.la). We suggest making symbolic links in that case using the following commands:

```
ln -s /usr/lib/libGL.so /usr/X11R6/lib/libGL.so
```
ln -s /usr/lib/libGL.la /usr/X11R6/lib/libGL.la

- VISU module does not support timestamps defined on the same field but on different meshes
- Stream lines presentation can not be built on some MED fields due to limitations in VTK.
- MEFISTO algorithm sometimes produces different results on different platforms.
- In some cases the number of triangles generated by MEFISTO may be different at each attempt of building the mesh.
- When generating a 2D mesh with "Maximum Area" hypothesis used, MEFISTO algorithm can produce cells with maximum area larger than specified by the hypothesis.
- For the current moment, because of the ParaView application architecture limitations, PARAVIS module has the following known limitations:
	- o PARAVIS is a "singleton" module: that means that it can be used within one study only. As soon as the user activates the PARAVIS in a study, this module becomes unavailable in other studies.
	- o PARAVIS module works unstably using a remote connection; when SALOME is running on a remote computer, activation of PARAVIS module can sometimes lead to the application hang-up.